## USER MANUAL

## **MH-5100**

10.1" Integrated Pad Powered By Intel® Bay Trail Platform with Intel® Atom™

MH-5100 M1

## MH-5100

# 10.1" Integrated Pad Powered By Intel® Bay Trail Platform with Intel® Atom™

#### **COPYRIGHT NOTICE & TRADEMARK**

All trademarks and registered trademarks mentioned herein are the property of their respective owners.

This manual is copyrighted in March 2017. You may not reproduce or transmit in any form or by any means, electronic, or mechanical, including photocopying and recording.

#### **DISCLAIMER**

This user's manual is meant to assist users in installing and setting up the system. The information contained in this document is subject to change without any notice.

#### **CE NOTICE**

This is a class A product. In a domestic environment this product may cause radio interference in which case the user may be required to take adequate measures.

#### **FCC NOTICE**

This equipment has been tested and found to comply with the limits for a Class A digital device, pursuant to part 15 of the FCC Rules. These limits are designed to provide reasonable protection against harmful interference when the equipment is operated in a commercial environment. This equipment generates, uses, and can radiate radio frequency energy and, if not installed and used in accordance with the instruction manual, may cause harmful interference to radio communications. Operation of this equipment in a residential area is likely to cause harmful interference in which case the user will be required to correct the interference at his own expense.

You are cautioned that any change or modifications to the equipment not expressly approve by the party responsible for compliance could void your authority to operate such equipment.

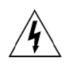

**CAUTION:** Danger of explosion may occur when the battery is incorrectly replaced. Replace the battery only with the same or equivalent type recommended by the manufacturer. Dispose of used batteries according to the manufacturer's instructions.

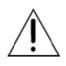

**WARNING:** Some internal parts of the system may have high electrical voltage. We strongly recommend that only qualified engineers are allowed to service and disassemble the system. If any damages should occur on the system and are caused by unauthorized servicing, it will not be covered by the product warranty.

## Contents

| Revision Historyvi |           |                                                |          |
|--------------------|-----------|------------------------------------------------|----------|
| 1                  | Introduc  | tion                                           | 1-1      |
|                    | 1.1 A     | bout This Manual                               | 1-2      |
| 2                  | Getting : | Started                                        | 2-1      |
|                    | 2.1 P     | ackage List                                    | 2-2      |
|                    | 2.2 P     | ad System Diagrams                             | 2-3      |
|                    | 2.2.1     | Front View                                     | 2-3      |
|                    | 2.2.2     | Rear View                                      | 2-3      |
|                    | 2.2.3     | Side View                                      | 2-4      |
|                    | 2.2.4     | Top View                                       | 2-4      |
|                    | 2.2.5     | Bottom View                                    | 2-4      |
|                    | 2.3 Li    | ite Cradle System Diagrams                     | 2-5      |
|                    | 2.3.1     | Front View                                     | 2-5      |
|                    | 2.3.2     | Rear View                                      | 2-5      |
|                    | 2.3.3     | Side View                                      | 2-6      |
|                    | 2.3.4     | Top View                                       | 2-6      |
|                    | 2.3.5     | Bottom View                                    | 2-7      |
|                    | 2.3.6     | Quarter View                                   | 2-8      |
|                    | 2.4 Q     | tuick Setup                                    | 2-9      |
|                    | 2.4.1     | Turning the Power On from Pad and Connect to V | Vi-Fi2-9 |
|                    | 2.4.2     | Turning the Power On and Connect to Local Netw | ork from |
|                    |           | Lite Cradle                                    | 2-10     |
|                    | 2.4.3     | Installing Battery for Pad                     | 2-11     |
|                    | 2.4.4     | Recharging Battery from Pad                    | 2-12     |
|                    | 2.4.5     | Recharging Battery from Lite Cradle            | 2-12     |

|   | 2.4.  | 6    | Installing Integrated Pad Onto Lite Cradle        | 2-13   |
|---|-------|------|---------------------------------------------------|--------|
|   | 2.4.  | _    |                                                   |        |
|   |       |      | Separating Integrated Pad From Lite Cradle        |        |
|   | 2.4.  |      | Scanning Barcodes and QR Codes                    |        |
|   | 2.4.  |      | Installing Hand Strap                             |        |
|   | 2.4.  | 10   | Installing Neck Strap                             | . 2-17 |
|   | 2.5   | Pad  | Specifications                                    | .2-18  |
|   | 2.6   | Lite | Cradle Specification                              | .2-21  |
|   | 2.7   | MB-  | 5100 Mainboard Specification                      | . 2-22 |
|   | 2.8   | Lite | Cradle Daughter Board Specification               | .2-24  |
|   | 2.9   | os   | Specification                                     | . 2-25 |
|   | 2.10  | API  | Specification                                     | . 2-25 |
|   | 2.11  | Safe | ety Precautions                                   | . 2-26 |
| 3 | Hardw | /are | Configuration                                     | 3-1    |
|   | 3.1   | Pad  | Function Buttons and I/O Ports Diagrams           | 3-2    |
|   | 3.1.  | 1    | Power Button                                      | 3-2    |
|   | 3.1.  | 2    | DC-IN Port                                        | 3-2    |
|   | 3.1.  | 3    | USB Port                                          | 3-2    |
|   | 3.1.  | 4    | Audio Port                                        | 3-3    |
|   | 3.2   | Lite | Cradle I/O Ports Diagrams                         | 3-3    |
|   | 3.2.  | 1    | I/O Ports Diagram                                 | 3-3    |
|   | 3.3   | Pad  | Main Board Component Locations                    | 3-4    |
|   | 3.3.  | 1    | Top View of Pad Main Board Component Locations    | 3-4    |
|   | 3.3.  | 2    | Bottom View of Pad Main Board Component Locations | 3-5    |
|   | 3.4   | Pad  | Mainboard Connectors Quick Reference Table        | 3-6    |

| 3.5  | Sett | ing Pad Main Board Connectors                    | 3-7   |
|------|------|--------------------------------------------------|-------|
| 3.5. | 1    | Touch Panel Connector                            | 3-7   |
| 3.5. | 2    | NFC Connector                                    | 3-7   |
| 3.5. | 3    | Flash BIOS Connector                             | 3-8   |
| 3.5. | 4    | LVDS Connector                                   | 3-9   |
| 3.5. | 5    | RTC Battery Connector                            | 3-10  |
| 3.5. | 6    | Earphone Jack Connector                          | 3-10  |
| 3.5. | 7    | Speaker Connector                                | 3-11  |
| 3.5. | 8    | Barcode Scanner Connector                        | 3-11  |
| 3.5. | 9    | Left Scan Button                                 | 3-12  |
| 3.5. | 10   | Right Scan Button                                | 3-12  |
| 3.5. | 11   | Power Button                                     | 3-12  |
| 3.5. | 12   | Battery Connector                                | 3-13  |
| 3.5. | 13   | DC IN Jack Connector                             | 3-13  |
| 3.5. | 14   | Cradle Connector                                 | 3-14  |
| 3.5. | 15   | MCU F/W Update Connector                         | 3-14  |
| 3.5. | 16   | Battery Lock Switch Button                       | 3-15  |
| 3.5. | 17   | MicroSD Card Connector                           | 3-15  |
| 3.5. | 18   | CCD Front Camera Connector                       | 3-16  |
| 3.5. | 19   | USB 2.0 Connector                                | 3-16  |
| 3.5. | 20   | MSR Connector                                    | 3-17  |
| 3.5. | 21   | SCR Connector                                    | 3-17  |
| 3.5. | 22   | SIM Card Connector                               | 3-18  |
| 3.6  | Dau  | ghter Board MR-5100RA-5 and MR-5100RA-2 Connec   | tors  |
|      | Quid | ck Reference Table                               | 3-19  |
| 3.6. | 1    | Jumper Settings of Daughter Board MR-5100RA-5    | 3-20  |
| 3.6. | 2    | Daughter Board MR-5100RA-2 Connectors Location   | 3-21  |
| 3.7  | Sett | ing Daughter Board MR-5100RA-5 Connectors and Ju | mpers |
|      |      |                                                  | 3-22  |

|   | 3.7.  | 1 COM1, COM2 Port Pin9 Definition Selection Guide .     | 3-22 |
|---|-------|---------------------------------------------------------|------|
|   | 3.7.  | 2 RJ-45 COM Port (COM1)                                 | 3-23 |
|   | 3.7.  | 3 D-Sub 9 COM Port (COM2)                               | 3-23 |
|   | 3.7.  | 4 DC-IN Port                                            | 3-24 |
|   | 3.7.  | 5 Dual USB Ports                                        | 3-24 |
|   | 3.7.  | 6 Local Area Network (LAN) Port                         | 3-25 |
|   | 3.7.  | 7 Cash Drawer Port                                      | 3-26 |
|   | 3.7.  | 8 LAN & Cash Drawer Function Switch                     | 3-26 |
|   | 3.8   | Setting Daughter Board MR-5100RA-2 Connector            | 3-27 |
|   | 3.8.  | 1 Lite Cradle Connector                                 | 3-27 |
| 4 | Softw | are Utilities                                           | 4-1  |
|   | 4.1   | Introduction                                            | 4-2  |
|   | 4.2   | Installing Intel® Chipset Software Installation Utility | 4-3  |
|   | 4.3   | Installing Audio Realtek Software Installation Utility  | 4-5  |
|   | 4.4   | Installing G-Sensor Software Installation Utility       | 4-12 |
|   | 4.5   | Installing Bluetooth Software Installation Utility      | 4-20 |
|   | 4.6   | Installing 3G Software Installation Utility (Optional)  | 4-20 |
| 5 | BIOS  | SETUP                                                   | 5-1  |
|   | 5.1   | Introduction                                            | 5-2  |
|   | 5.2   | Accessing Setup Utility                                 | 5-3  |
|   | 5.3   | Main                                                    | 5-7  |
|   | 5.4   | Advanced                                                | 5-9  |
|   | 5.4.  | 1 Advanced – USB Configuration                          | 5-10 |
|   | 5.5   | Security                                                | 5-11 |

| 5.6 Boot                                                      |
|---------------------------------------------------------------|
| 5.6.1 Boot – EFI5-14                                          |
| 5.7 Save & Exit5-15                                           |
| Appendix A System DiagramsA-1                                 |
| Integrated Pad Exploded DiagramsA-2                           |
| Exploded Diagram For Top Cover & Touch Panel & Panel Assembly |
| A-2                                                           |
| Exploded Diagram For Pad PCBA AssemblyA-3                     |
| Exploded Diagram For Bottom Cover AssemblyA-4                 |
| Exploded Diagram For Camera Module & Barcode Scanner Module   |
| AssemblyA-5                                                   |
| Exploded Diagram For Back Cover AssemblyA-6                   |
| Exploded Diagram For Smart Card Reader AssemblyA-7            |
| Lite Cradle Exploded DiagramsA-8                              |
| Exploded Diagram For Cradle Top Cover AssemblyA-8             |
| Exploded Diagram For Cradle PCBA & Bottom Cover Assembly      |
| A-10                                                          |
| Appendix B Technical SummaryB-1                               |
| MH-5100 Block DiagramB-2                                      |
| Interrupt MapB-3                                              |
| I/O MapB-20                                                   |
| Memory MapB-22                                                |
| System BIOS Update ProcedureB-24                              |

## **Revision History**

The revision history of MH-5100 User Manual is described below:

| Version No. | Revision History | Date       |
|-------------|------------------|------------|
| 1.0         | Initial Release  | 03/22/2017 |

1 Introduction

This chapter provides the introduction for the MH-5100 system as well as the framework of the user manual.

The following topics are included:

• About This Manual

#### 1.1 About This Manual

Thank you for purchasing our MH-5100 system. The MH-5100 provides faster processing speed, greater expandability and can handle more tasks than before. This manual is designed to assist you how to install and set up the whole system. It contains 5 chapters and 2 appendixes. Users can configure the system according to their own needs. This user manual is intended for service personnel with strong hardware background. It is not intended for general users.

The following section outlines the structure of this user manual.

#### Chapter 1 Introduction

This chapter provides the introduction for the MH-5100 system as well as the framework of the user manual.

#### Chapter 2 Getting Started

This chapter describes the package contents and outlines the system specifications. It also includes the physical illustrations and quick setup for the MH-5100 system. Read the safety reminders carefully on how to take care of your system properly.

#### Chapter 3 System Configuration

This chapter outlines the locations of the motherboard and daughter board components and their respective functions. You will learn how to set the jumpers and configure the system to meet your own needs.

#### Chapter 4 Software Utilities

This chapter contains helpful information for proper installations of the Intel Chipset Software Installation Utility, Audio Realtek Driver Utility, G-Sensor Driver Utility, Bluetooth Driver Utility and wireless GSM (3G) Driver Utility.

#### Chapter 5 BIOS Setup

This chapter indicates you how to change the BIOS configurations.

#### Appendix A System Assembly Diagrams

This appendix provides the exploded diagrams and part numbers of the MH-5100.

#### Appendix B Technical Summary

This appendix provides the information about the allocation maps for the system block diagram, system resources and System BIOS update procedure.

# **2** Getting Started

This chapter provides the information for the MH-5100 system. In addition to the MH5100 Pad, users are also welcome to purchase the optional "Lite Cradle" so you can combine MH-5100 Integrated Pad and Lite Cradle together and place the system set on the desktop for user application needs. This chapter describes the package contents, system diagrams and outlines the system specifications.

The following topics are included:

- Package List
- Pad System Diagrams
- System Diagrams
- Quick Setup
- System Specifications
- Safety Precautions

Experienced users can go to Chapter 3 Hardware Configuration on page 3-1 for a quick start.

## 2.1 Package List

If you discover any of the items listed below are damaged or list, please contact your local distributor immediately.

| Item                                                                               | Q'ty |
|------------------------------------------------------------------------------------|------|
| MH-5100 Integrated Pad                                                             | 1    |
| Lite Cradle (optional)                                                             | 1    |
| Driver / Manual DVD                                                                | 1    |
| Quick Reference Guide                                                              | 1    |
| AC Power Adapter for Pad                                                           | 1    |
| Hand Strap Set (2 x strap brackets, 2 x pan head screws (M3 x 6 mm), Velcro badge) | 1    |
| Neck Strap                                                                         | 1    |
| Power Adapter for Lite Cradle                                                      | 1    |
| Power Cord for Lite Cradle                                                         | 1    |

#### 2.2 Pad System Diagrams

Unit: mm

#### 2.2.1 Front View

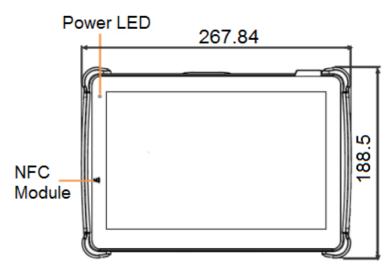

#### 2.2.2 Rear View

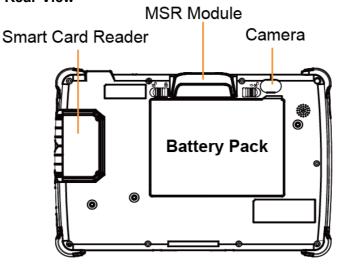

#### 2.2.3 Side View

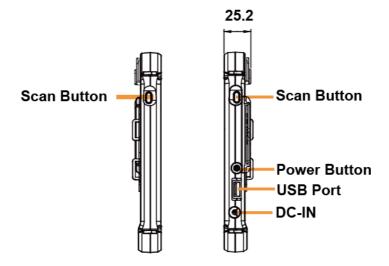

#### 2.2.4 Top View

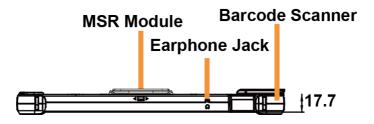

#### 2.2.5 Bottom View

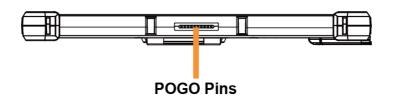

## 2.3 Lite Cradle System Diagrams

Unit: mm

#### 2.3.1 Front View

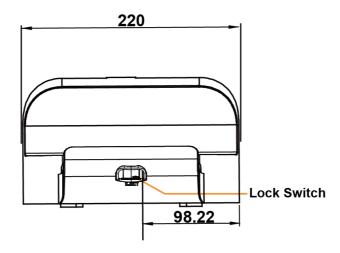

#### 2.3.2 Rear View

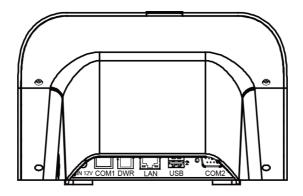

#### 2.3.3 Side View

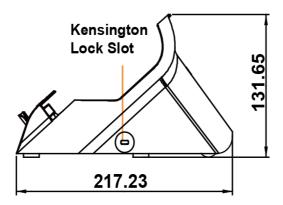

#### 2.3.4 Top View

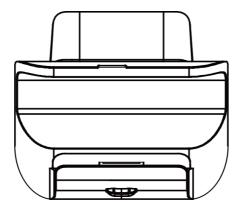

#### 2.3.5 Bottom View

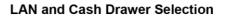

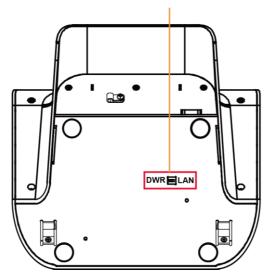

#### 2.3.6 Quarter View

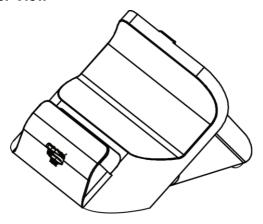

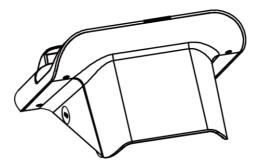

#### 2.4 Quick Setup

#### 2.4.1 Turning the Power On from Pad and Connect to Wi-Fi

Long press the **Power Button** on the right side of the Pad to turn on the system. Connect the Pad to a wireless network via Wi-Fi connection. (Refer to the **Side View** section of Pad for the location of **Power Button**.)

#### **How to Set Up Wi-Fi Connection**

- **Step 1.** From the bottom right corner of the screen, tap the ^ icon from the tool tray.
- Step 2. From the small pop-up window, tap on the Wi-Fi icon if it shows grey to activate Wi-Fi.
- Step 3. Select a Wi-Fi network from the list and tap on it.
- Step 4. Tap the Connect button.
- **Step 5.** Enter the correct security key for the selected Wi-Fi network and wait for the Wi-Fi connection to establish.

You can also swipe the screen from the right side of the Pad to bring up the **ACTION CENTER** window and select **Network** menu item to enter the Wi-Fi network selection list.

For stability issue, always power off the Pad from Windows 10 OS. Make sure you have closed all the application programs before you close Windows. Tap on Start icon from the bottom left corner of the Pad and select the displayed menu icon and select **Shut down** from the selection list to turn off the Pad power.

## 2.4.2 Turning the Power On and Connect to Local Network from Lite Cradle

**Prerequisite:** Insert a ball point pen or a pin into the hole of **DWR/LAN** selection switch slot located on the bottom base of the Lite Cradle, and switch it to the **LAN** port location. See the picture below:

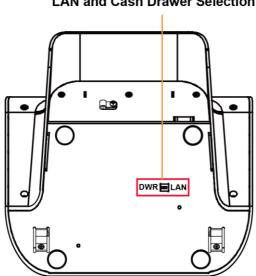

LAN and Cash Drawer Selection

Press the **Power Button** on the right side of the Pad to turn on the system. Connect the Ethernet cable to the **LAN** port on the rear side of the Lite Cradle and the other end of the network cable to a port on your hub, switch or router. (Refer to the **Side View** section of Pad for the location of **Power Button**.) Refer to the **I/O Ports Diagram** section of Lite Cradle for the location of LAN port.

#### 2.4.3 Installing Battery for Pad

Make sure to power off the device first before you start installing the battery.

- **Step 1.** Slide to unlock the left-side battery switch with your left hand. See the Figure below.
- **Step 2.** Use your left hand to push the right-side sliding tab to the right and long press on it and hold it.
- **Step 3.** Use a finger tip of your right hand to remove the battery from the slim opening located under the Camera.
- **Step 4.** Replace a new battery onto the back of Pad and the right-side locking switch snaps into place automatically.
- **Step 5.** Slide the left-side battery switch to the right to secure and lock up the replaced battery.

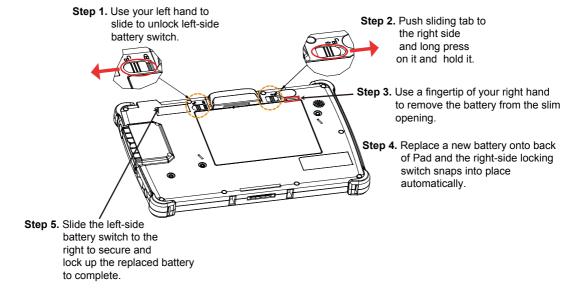

#### **Low Battery Indicator**

The low battery indicator will show on the LCD screen when the battery is nearly exhausted. When the low battery indicator appears on the tool tray, you should recharge the battery by connecting the power adapter of Pad/Lite Cradle or replace a fully charged battery immediately.

#### 2.4.4 Recharging Battery from Pad

Before you use MH-5100 Pad, follow the instructions below to charge the battery:

- **Step 1.** Connect the Pad's AC power adapter to the DC-IN jack located on the right side of the Pad. (Refer to the **Side View** section of Pad for the location of the DC-IN Jack.)
- **Step 2.** Plug the other end to an AC power outlet.

MH-5100 Pad battery will then start charging, and the Power LED indicator on the top left corner of the touch screen will then flash GREEN. After the battery is fully charged, the GREEN Power LED indicator will turn to a solid green.

#### 2.4.5 Recharging Battery from Lite Cradle

- **Step 1.** Connect the Lite Cradle's AC power adapter to the DC-IN power jack located on the bottom of the Lite Cradle.
- **Step 2.** Plug the other end to an AC power outlet.

The Power LED indicator on the top left corner of the touch screen will then flash GREEN. After the battery is fully charged, the GREEN Power LED indicator will turn to a solid green.

#### 2.4.6 Installing Integrated Pad Onto Lite Cradle

- Step 1. From the bottom side of Pad, align the two locking tabs located on both side of the POGO pins to their mating slots located inside of Lite Cradle base respectively.
- Step 2. Lock the *two locking tabs* of Pad into their *mating slots* inside the Lite Cradle base and snaps into place.
- **Step 3.** Push down the **Lock Switch** on the front of Lite Cradle to firmly secure and join Pad and Lite Cradle together.
- **Step 4.** The installation is completed.

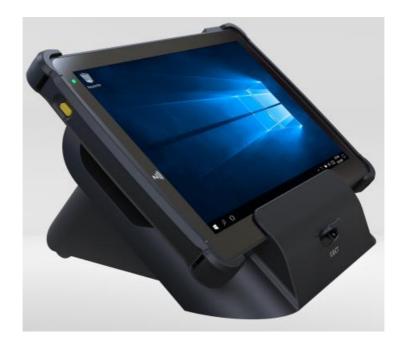

#### 2.4.7 Separating Integrated Pad From Lite Cradle

- **Step 1.** Push down the Lock Switch on the front of Lite Cradle.
- **Step 2.** Separate the integrated pad from the lite cradle. See the picture below:

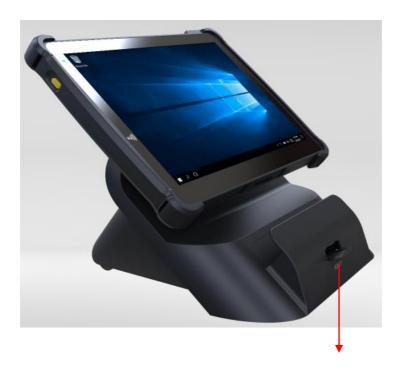

Push down the Lock Switch to eject.

#### 2.4.8 Scanning Barcodes and QR Codes

- Step 1. Press to turn on the Scan Button located on the right/left side of the Pad. (Refer to the Side View section for the location of the Scan Button.)
- Step 2. Point the Barcode Scanner at the barcode or QR code that you want to scan and position the light beam on the barcode/QR code. (Refer to the Top View section of Pad for the location of the Barcode Scanner.)

After the barcode/QR code has been scanned successfully, you will hear one beep sound.

#### 2.4.9 Installing Hand Strap

- **Step 1.** Tighten the two screws of the strap bracket set onto the strap bracket holes on the back cover.
- **Step 2.** Ready to hold the hand strap attached on the strap brackets to lift up the Pad with your hand.

**Note:** The strap bracket set is pre-installed for easy user installation before the shipment. The strap bracket set includes 2 x strap brackets, 2 x pan head screws (M3 x 6 mm) and 1 x Velcro badge.

#### 2.4.10 Installing Neck Strap

- **Step 1.** Insert one end of the provided neck strap through the upper opening of the right-side bumper rubber and adjust to tighten the neck strap.
- **Step 2.** Insert another end of the neck strap through the upper opening of the left-side bumper rubber and adjust to tighten the neck strap.
- **Step 3.** Put the installed neck strap around your neck to carry the Pad around.

**Note:** You can also select to put the neck strap through the lower openings of the right-side and left-side bumper rubbers.

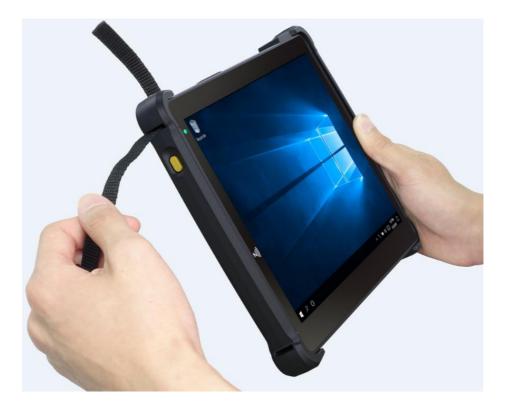

## 2.5 Pad Specifications

|                | pec. (Conform to Ro    | oHS Directive)                             |
|----------------|------------------------|--------------------------------------------|
|                | <u> </u>               | 10.1" LCD                                  |
| Operator       | Type                   |                                            |
| Display (LCD)  | Resolution             | WXGA 1280 x 800 dots                       |
|                | Brightness             | Typical 400 cd/m <sup>2</sup>              |
|                | Life time of Backlight | 30,000 hours                               |
|                | Lamp                   |                                            |
|                | Interface              | LVDS                                       |
| Backlight      | Type                   | LED Backlight                              |
| Touch Panel    | Type                   | 10.1" PCT                                  |
|                | Interface              | I2C                                        |
| CPU            | BGA onboard CPU        | Intel Bay Trail T/CR Z3735F Processor      |
|                |                        | Base Frequency: 1.33 GHz Up to 1.83 GHz    |
| Chipset        | Intel Platform         | Built-in CPU                               |
| Memory         | DDR3L on Board         | 2GB                                        |
| PMIC or EC     | Type                   | TI SND9039ABTRSK                           |
|                | Interface              | 12C                                        |
| Charger        | Type                   | TI                                         |
|                | Interface              | 12C                                        |
| Storage (eMMC) | Type                   | 32GB                                       |
|                | Interface              | SDIO                                       |
| Storage (SD)   | Type                   | MicroSD Slot for external memory expansion |
|                | Interface              | SDIO                                       |
| BIOS           | Insyde BIOS            | SPI Flash ROM                              |
| Hardware       | Type                   | (1) Voltage detection (Battery)            |
| Monitor        |                        | (2) CPU & System Temperature detection     |
|                |                        | (3) CPU Temperature over heat warning      |
|                |                        | (4) CPU Temperature over heat shut down    |
| Speaker        | Type                   | 1W Speaker x1                              |
| Wi-Fi +        | Type                   | 802.11 a/b/g/n wireless LAN and Bluetooth  |
| Bluetooth      |                        | 4.0 module                                 |
| Module IC      | Interface              | Wi-Fi: SDIO / Bluetooth: UART              |

| G-Sensor                       | Туре                                               | ST                                                                                                    |
|--------------------------------|----------------------------------------------------|----------------------------------------------------------------------------------------------------|
| (Accelerator sensor)           | Interface                                          | I2C                                                                                                    |
| LED Indicator                  | Tri-color Light LED<br>Green / Yellow / Red<br>LED | <ol> <li>Power LED (Green):         <ul> <li>a. Start OS→constant Green light</li> <li>b. Charging→ flashing Green light</li> <li>c. Full charge→constant Green light</li> </ul> </li> <li>Alarm LED (Yellow):         <ul> <li>a. 14%&lt; Battery Capacity ≤</li> <li>8%&gt;flashing Yellow light</li> <li>b. Battery &lt; 4% system turns to S3→</li></ul></li></ol> |
| Power Supply                   | Туре                                               | DC 12V/2A/24W; USB / Cradle                                                                                                    |
| Operating<br>System            | OS                                                 | Windows 10 IoT Enterprise LTSB 2016 OS (32 bits)                                                                                                    |
| Dimension                      | LxWxT                                              | 259.9 x 175.9 x 17.7mm                                                                                                    |
| Weight                         | Pad only                                           | Less than 838g                                                                                                    |
| Battery Pack<br>Operation time | Main battery(1S2P)                                 | 8 hours @ 7900mAh<br>(Panasonic cell)                                                                                                    |
| Sub Battery                    | RTC Battery                                        | 160mAh                                                                                                    |
| Battery Pack<br>Charging time  | Main battery                                       | Power ON: 5 hours<br>Power OFF: 4 hours                                                                                                    |
| IP Rating                      | Body unit                                          | IP54 (Only front Panel)                                                                                                    |
| Drop Impact<br>Resistance      | -                                                  | 1.0m                                                                                                    |
| Temperature                    | Operating Temperature Storage Temperature          | 0°~ 40°C (32°F ~ 104°F)<br>-20°~ 60°C (-4°F ~ 140°F)                                                                                                    |
| Humidity                       | Operating Humidity                                 | 0~90%RH (no condensation)                                                                                                    |
|                                | Storage Humidity                                   | 0~95%RH (no condensation)                                                                                                    |

| Optional for Int                              | egrated Devices    |                                                 |  |  |
|-----------------------------------------------|--------------------|-------------------------------------------------|--|--|
| Barcode                                       | Type               | Honeywell 2D Barcode                            |  |  |
| Scanner<br>(Optional)                         | Interface          | UART                                            |  |  |
| 3G Module                                     | Type               | 3.75G module IC supports SIM card               |  |  |
| (Reserved)                                    | Interface          | USB (Co-layout with smart card reader module)   |  |  |
| NFC Module                                    | Type               | NXP                                             |  |  |
| (Reserved)                                    | Interface          | I2C                                             |  |  |
| Rear Camera                                   | Type               | 5M pixels module with autofocus function        |  |  |
|                                               | Interface          | USB                                             |  |  |
| MSR Module                                    | Type               | IDTECH                                          |  |  |
|                                               | Interface          | USB                                             |  |  |
| Smart Card                                    | Type               | IDTECH                                          |  |  |
| Reader Module                                 | Interface          | USB (Co-layout with 3G module)                  |  |  |
| External I/O Por                              | External I/O Ports |                                                 |  |  |
| DC-IN Jack                                    | Type               | DC-IN Jack x 1                                  |  |  |
| Cradle                                        | Type               | POGO pins (1x10 pins) x 1                       |  |  |
| Connector                                     |                    |                                                 |  |  |
| USB                                           | Type               | Standard USB (Type A) x1 for external expansion |  |  |
| SD (Secure<br>Digital)                        | Type               | MicroSD Slot for internal memory expansion      |  |  |
| SIM                                           | Type               | SIM Card Slot for cellular network services     |  |  |
| Audio Jack                                    | Type               | Audio Jack (3.5mm) x1                           |  |  |
| External Buttons (for side I/O & front panel) |                    |                                                 |  |  |
| Power Button                                  | Type               | Power Button x1                                 |  |  |
| Scan Button                                   | Type               | 2 x Scan buttons (left & right)                 |  |  |

#### 2.6 Lite Cradle Specification

| Lite Cradle                         |                  |                                          |
|-------------------------------------|------------------|------------------------------------------|
| Cradle                              | Type             | POGO pins (1 x 10 pins) x 1              |
| Connector                           | Interface        | USB 2.0/Power/GND                        |
| DC-INJack                           | Type             | DC 12V IN x 1                            |
| USB1/2                              | Type             | Standard USB 2.0 port (Type A) x 2       |
| COM1                                | Type             | R-J45 with 12V/5V/RI x 1                 |
| COM2                                | Type             | D-Sub 9 with 12V/5V/RI x 1               |
| LAN                                 | Type             | RJ-45 x 1                                |
| (10/100 Mbps) or DWR (Cash Drawer)  | Туре             | RJ-11 with 12V/1A x 1                    |
| DIP Switch                          | -                | LAN Port and Cash Drawer selection       |
| Kensington<br>Security<br>Lock Slot | Туре             | 1                                        |
| Lock Switch                         | -                | Fixing between Integrated Pad and Cradle |
| AC Power<br>Adapter                 | Туре             | 12V/5A/60W AC Power Adapter x 1          |
| Dimension                           | LxWxT            | 220 x 217.23 x 131.65mm                  |
| Weight                              | Lite Cradle only | About 858g                               |

**Note:** The Ethernet LAN & Cash Drawer Function co-layout and are supported by DIP switch.

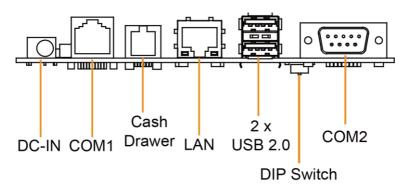

## 2.7 MB-5100 Mainboard Specification

| Conform to RoHS Directive |                    |                                                      |  |
|---------------------------|--------------------|------------------------------------------------------|--|
| PCB Dimension             | LxWxT              | 246.5 x 168 x 1 mm                                   |  |
| CPU                       | On board CPU       | Intel Bay Trail T/CR Z3735F Processor                |  |
|                           |                    | Base Frequency: 1.33 GHz Up to 1.83GHz               |  |
| Chipset                   | Intel Platform     | Built-in CPU                                         |  |
| Memory                    | DDR3L On Board     | 2GB                                                  |  |
| PMIC or EC                | Type               | TI SND9039ABTRSK                                     |  |
|                           | Interface          | I2C                                                  |  |
| Charger                   | Type               | TI BQ24192                                           |  |
|                           | Interface          | I2C                                                  |  |
| eMMC                      | Type               | 32GB/ 64GB                                           |  |
| Display Engine            | Built-in Intel CPU | Uses eDP to LVDS bridge IC                           |  |
| Wi-Fi +<br>Bluetooth      | Туре               | 802.11 a/b/g/n wireless LAN and Bluetooth 4.0 module |  |
| Module IC                 | Interface          | Wi-Fi: SDIO / Bluetooth: UART                        |  |
| Audio                     | -                  | 1W Speaker x1                                        |  |
| MSR                       |                    | IDTECH                                               |  |
| BIOS                      | Insyde BIOS        | SPI Flash ROM                                        |  |
| RTC                       | -                  | Sub battery support                                  |  |
| Buzzer                    | -                  | 1                                                    |  |
| 3G Module                 | Type               | 3.75G module IC supports SIM Card                    |  |
| (Reserved)                | Interface          | USB                                                  |  |
| NFC (Reserved)            | Type               | NXP                                                  |  |
|                           | Interface          | I2C                                                  |  |
| Accelerator               | Type               | ST                                                   |  |
| Sensor<br>(G-Sensor)      | Interface          | I2C                                                  |  |
| Power Supply              | -                  | DC-IN / Cradle                                       |  |

| External I/O Po                             | rts (for Bottom I/O)                                      |                                              |  |  |
|---------------------------------------------|-----------------------------------------------------------|----------------------------------------------|--|--|
| Cradle<br>Connector                         | -                                                         | Cradle Connector with charger & USB function |  |  |
| External I/O Port                           | External I/O Port (for Top I/O)                           |                                              |  |  |
| Audio Jack                                  | HD Audio Codec I/F                                        | 3.5mm                                        |  |  |
| External I/O Port (for Side I/O)            |                                                           |                                              |  |  |
| Power Button                                | -                                                         | 1 x power button                             |  |  |
| Scan Button                                 | -                                                         | 2 x Scan Buttons (left & right)              |  |  |
| DC-IN Jack                                  | -                                                         | 1 x DC-IN Jack                               |  |  |
| USB                                         | Standard USB Type A                                       | For external expansion                       |  |  |
| SD                                          | MicroSD Slot                                              | For external memory expansion                |  |  |
| SIM                                         | SIM Card Slot                                             | For cellular network services                |  |  |
| Internal I/O Port (for onboard pin-headers) |                                                           |                                              |  |  |
| LCD Panel I/F                               | Connector                                                 | 1 x 40 pins connector including LCD Panel    |  |  |
| LED Backlight<br>I/F                        |                                                           | +LED backlight signal                        |  |  |
| Touch Screen<br>I/F                         | Connector                                                 | 1 x 8 pins connector with PCT touch          |  |  |
| Speaker Out                                 | Connector                                                 | 1 x 2 pin headers                            |  |  |
| MSR I/F                                     | Connector                                                 | 1 x 5 pins                                   |  |  |
| LED Indicator                               | LED Tri-color Light<br>Green LED/ Orange<br>LED / Red LED | Same as system LED indicator                 |  |  |
| Smart Card I/F                              | Connector                                                 | 1 x 4 pins connector                         |  |  |
|                                             |                                                           |                                              |  |  |
| Camera I/F                                  | Connector                                                 | 1 x 5 pins                                   |  |  |
| Camera I/F<br>RTC Battery I/F               | Connector<br>Connector                                    | 1 x 5 pins<br>1 x 2 pin-header               |  |  |
|                                             |                                                           | ·                                            |  |  |
| RTC Battery I/F                             |                                                           | 1 x 2 pin-header                             |  |  |

2.8 Lite Cradle Daughter Board Specification

|                               | J         |                               |  |
|-------------------------------|-----------|-------------------------------|--|
| D/B 2 Lite Cradle's POGO Pins |           |                               |  |
| POGO Pins                     | Connector | POGO Pins (1x 10 pins) x 1    |  |
|                               | Connector | 1x 9 pins wafer x 1           |  |
| D/B 5 Lite Cradle I/O Ports   |           |                               |  |
| Cradle                        | Туре      | POGO pins (1x10 pins) x 1     |  |
| Connector                     | Interface | USB 2.0 / Power / GND         |  |
| DC-IN Jack                    | Туре      | DC12V IN x 1                  |  |
| USB1, 2                       | Туре      | Standard USB 2.0 (Type A) x 2 |  |
| COM 1                         | Туре      | RJ-45 with 12V/5V/RI x 1      |  |
| COM 2                         | Туре      | D-Sub 9 with 12V/5V/RI x 1    |  |
| LAN                           | Type      | RJ-45 x 1                     |  |
| (10/100 M bps)                | Type      | RJ-11 with 12V/1A x 1         |  |
| or                            |           |                               |  |
| DWR                           |           |                               |  |
| (Cash Drawer)                 |           |                               |  |

**Note:** The Ethernet LAN & Cash Drawer Function co-layout and are supported by DIP switch.

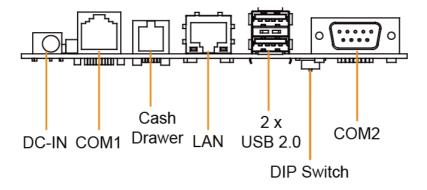

## 2.9 OS Specification

| os                      | Description      |
|-------------------------|------------------|
| Windows <sup>®</sup> 10 | Supports 32 bits |

## 2.10 API Specification

Cash Drawer API

# 2.11 Safety Precautions

Before operating this system, read the following information carefully to protect your systems from damages, and extend the life cycle of the system.

#### 1. Check the Line Voltage

• The operating voltage for the power supply should be within the range of 100V to 240V AC; otherwise the system may be damaged.

#### 2. Environmental Conditions

- Place your MH-5100 on a sturdy, level surface. Be sure to allow enough space around the system to have easy access needs.
- Avoid installing your MH-5100 system in extremely hot or cold places.
- Avoid direct sunlight exposure for a long period of time (for example, in a closed car in summer time. Also avoid the system from any heating device.).
   Or do not use MH-5100 when it has been left outdoors in a cold winter day.
- Avoid moving the system rapidly from a hot place to a cold place, and vice versa, because condensation may occur inside the system.
- Protect your MH-5100 from strong vibrations which may cause hard disk failure.
- Do not place the system too close to any radio-active device. Radio-active device may cause signal interference.
- Always shut down the operating system before turning off the power.

#### 3. Handling

- Avoid placing heavy objects on the top of the system.
- Do not turn the system upside down. This may cause the hard drive to malfunction.
- Do not allow any objects to fall into this device.
- If water or other liquid spills into the device, unplug the power cord immediately.

#### 4. Good Care

- When the outside case gets stained, remove the stains using neutral washing agent with a dry cloth.
- Never use strong agents such as benzene and thinner to clean the surface of the case.
- If heavy stains are present, moisten a cloth with diluted neutral washing agent or alcohol and then wipe thoroughly with a dry cloth.
- If dust is accumulated on the case surface, remove it by using a special vacuum cleaner for computers.

# 3

# **Hardware Configuration**

This chapter contains helpful information about the jumper & connector settings, and component locations.

The following sections are included:

- Lite Cradle Bottom I/O Ports Diagrams
- Mainboard Connector Quick Reference Table
- Mainboard Component Locations
- Mainboard Connectors Pin Assignments
- MR-5100RA-5 and MR-5100RA-2 Daughter Board Connectors Quick Reference Table
- MR-5100RA-5 Daughter Board Connectors Locations
- MR-5100RA-5 Daughter Board Connectors Pin Assignments
- MR-5100RA-2 Daughter Board Connectors Locations
- MR-5100RA-2 Daughter Board Connectors Pin Assignments

# 3.1 Pad Function Buttons and I/O Ports Diagrams

#### 3.1.1 Power Button

To turn on the system, press the Power Button on the right side of the Pad briefly.

| ACTION  | ASSIGNMENT |  |
|---------|------------|--|
| Press   | 0V         |  |
| Release | +2.8V      |  |

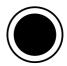

Power Button

#### 3.1.2 DC-IN Port

Port Name: DC-IN

Description: DC Power-In Port. The DC-IN Port is located

on the right side of the Pad.

| PIN | ASSIGNMENT | PIN | ASSIGNMENT |
|-----|------------|-----|------------|
| 0   | +12V       | 2   | GND        |
| 1   | +12V       | 3   | GND        |

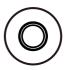

DC-IN

#### 3.1.3 **USB Port**

Port Name: USB1

**Description:** USB Type A Port (Side I/O)

| PIN | ASSIGNMENT     | PIN | ASSIGNMENT |
|-----|----------------|-----|------------|
| 1   | +5V (Max.      | 3   | D+         |
|     | current: 0.5A) |     |            |
| 2   | D-             | 4   | GND        |

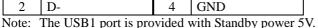

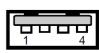

USB1

### 3.1.4 Audio Port

Port Name: CN JACK1

Description: Audio Port located on the top right side

of the Pad.

| PIN | ASSIGNMENT |
|-----|------------|
| 1   | LEFT       |
| 2   | RIGHT      |
| 3   | GND        |
| 4   | MIC        |
| 5   | HP_DET     |

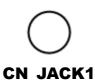

# 3.2 Lite Cradle I/O Ports Diagrams

### 3.2.1 I/O Ports Diagram

The I/O ports are located on the bottom side of the Lite Cradle.

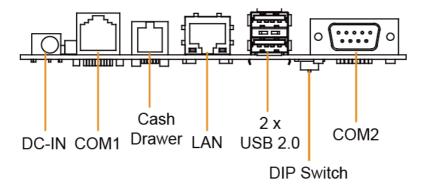

# 3.3 Pad Main Board Component Locations

# 3.3.1 Top View of Pad Main Board Component Locations

M/B: MB-5100

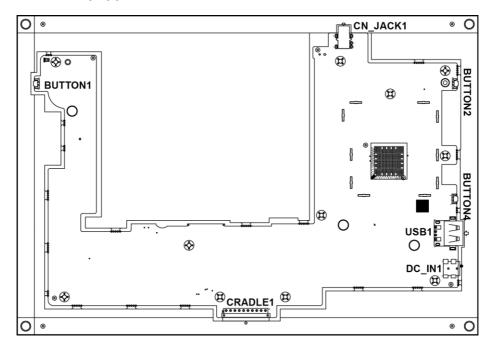

Figure 3-1. MB-5100 Main Board Component Locations (Top View)

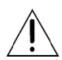

**WARNING:** Always disconnect the power cord when you are working with the connectors on the main board. Make sure both the system and the external devices are turned OFF as sudden surge of power could ruin sensitive components. Make sure MH-5100 is properly grounded.

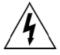

**CAUTION:** Observe precautions while handling electrostatic sensitive components. Make sure to ground yourself to prevent static charge while configuring the connectors. Use a grounding wrist strap and place all electronic components in any static-shielded devices.

# 3.3.2 Bottom View of Pad Main Board Component Locations

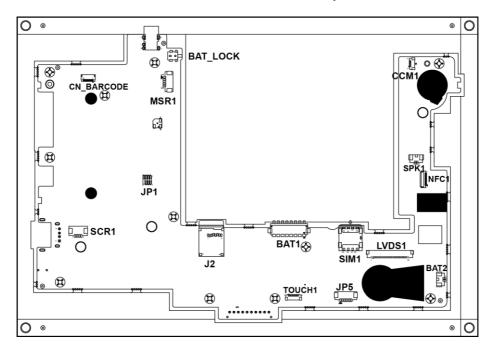

Figure 3-2. MB-5100 Main Board Component Locations (Bottom View)

# 3.4 Pad Mainboard Connectors Quick Reference Table

| <b>CONNECTOR Description</b>        | NAME       |
|-------------------------------------|------------|
| Touch Screen Connector              | TOUCH1     |
| NFC Connector                       | NFC1       |
| Flash Descriptor Override Selection | JP1        |
| (not used after M/P)                |            |
| LVDS Connector                      | LVDS1      |
| RTC Battery Connector               | BAT2       |
| Earphone Jack Connector             | CN_JACK1   |
| Speaker Connector                   | SPK1       |
| Barcode Connector                   | CN_BARCODE |
| Left Scan Button                    | BUTTON 1   |
| Right Scan Button                   | BUTTON 2   |
| Power Button                        | BUTTON4    |
| Battery Connector                   | BAT1       |
| DC IN Jack Connector                | DC_IN1     |
| Cradle Connector                    | CRADLE1    |
| MCU F/W Update Connector            | JP5        |
| Battery Lock Switch Button          | BAT_LOCK   |
| MicroSD Card Connector              | J2         |
| CCD Front Camera Connector          | CCM1       |
| Universal Serial Bus 2.0 Connector  | USB1       |
| MSR Connector                       | MSR1       |
| SCR Connector                       | SCR1       |
| SIM Card Connector                  | SIM1       |

#### 3.5 **Setting Pad Main Board Connectors**

#### **Touch Panel Connector** 3.5.1

**Connector Location:** TOUCH1 (rear side of mainboard)

**Description:** Touch Panel Connector

| PIN | ASSIGNMENT     |
|-----|----------------|
| 1   | V3P3S_TCH      |
| 2   | GND            |
| 3   | GND            |
| 4   | I2C2_Touch_SCL |
| 5   | I2C2_Touch_SDA |
| 6   | GND            |
| 7   | TOUCH_INT_R    |
| 8   | TOUCH_RST_R    |

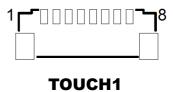

#### 3.5.2 **NFC Connector**

Connector Location: NFC1 (rear side of mainboard)

Description: NFC (Near Field Communication) Connector

| PIN | ASSIGNMENT |
|-----|------------|
| 15  | GND        |
| 14  | VDD_O      |
| 13  | VDD        |
| 12  | SWP_PWR    |
| 11  | NC         |
| 10  | WAKEUP     |
| 9   | GND        |
| 8   | SCL        |
| 7   | SDA        |
| 6   | VDD_SIM    |
| 5   | IRQ        |
| 4   | GND        |
| 3   | SWP        |
| 2   | GND        |
| 1   | VDD        |

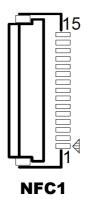

### 3.5.3 Flash BIOS Connector

Connector Location: JP1 (rear side of mainboard)

**Description:** Flash BIOS Connector

| PIN | ASSIGNMENT | PIN | ASSIGNMENT |
|-----|------------|-----|------------|
| 1   | SPI_VDD    | 2   | GND        |
| 3   | SPI_CS0J_R | 4   | SPI_CLK_R  |
| 5   | SPI_MISO_R | 6   | SPI_MOSI_R |
| 7   | NC         | 8   | -          |

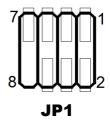

Note: The connector is not used after MP.

### 3.5.4 LVDS Connector

**Connector Location:** LVDS1 (rear side of mainboard)

Description: LVDS (Low-Voltage Differential Signaling) Connector

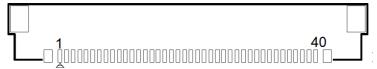

#### LVDS1

| PIN | ASSIGNMENT   |
|-----|--------------|
| 1   | NC           |
| 2   | LVDS_VCC     |
| 3   | LVDS_VCC     |
| 4   | NC           |
| 5   | NC           |
| 6   | NC           |
| 7   | NC           |
| 8   | LVDS_A_N0    |
| 9   | LVDS_A_P0    |
| 10  | GND          |
| 11  | LVDS_A_N1    |
| 12  | LVDS_A_P1    |
| 13  | GND          |
| 14  | LVDS_A_N2    |
| 15  | LVDS_A_P2    |
| 16  | GND          |
| 17  | LVDS_A_CLK_N |
| 18  | LVDS_A_CLK_P |
| 19  | GND          |
| 20  | LVDS_A_N3    |
| 21  | LVDS_A_P3    |
| 22  | GND          |
| 23  | NC           |
| 24  | NC           |
| 25  | GND          |
| 26  | NC           |
| 27  | SEL          |
| 28  | GND          |
| 29  | NC           |

| PIN | ASSIGNMENT     |
|-----|----------------|
| 30  | NC             |
| 31  | GND            |
| 32  | GND            |
| 33  | GND            |
| 34  | NC             |
| 35  | LVDS_BKLT_CTRL |
| 36  | NC             |
| 37  | NC             |
| 38  | VLED           |
| 39  | VLED           |
| 40  | VLED           |

## 3.5.5 RTC Battery Connector

**Connector Location:** BAT2 (rear side of mainboard) **Description:** RTC (Real-Time Clock) Battery Connector The RTC battery provides power supply for the internal real-time clock and calendar.

| PIN | ASSIGNMENT |
|-----|------------|
| 2   | GND        |
| 1   | VCC        |

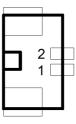

BAT2

# 3.5.6 Earphone Jack Connector

**Connector Location:** CN\_JACK1 (top side of mainboard) **Description:** Earphone Jack Connector

| PIN | ASSIGNMENT | PIN | ASSIGNMENT |
|-----|------------|-----|------------|
| 5   | HP_DET     | 3   | GND        |
| 2   | RIGHT      | 1   | LEFT       |
| -   | -          | 4   | MIC        |

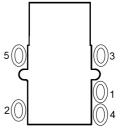

CN JACK1

# 3.5.7 Speaker Connector

Connector Location: SPK1 (rear side of mainboard)

**Description:** Speaker Connector

| PIN | ASSIGNMENT | PIN | ASSIGNMENT |
|-----|------------|-----|------------|
| 1   | LEFT_SPK   | 2   | RIGHT_SPK  |

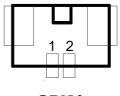

SPK1

#### 3.5.8 Barcode Scanner Connector

**Connector Location:** CN\_BARCODE (rear side of mainboard)

**Description:** Barcode Scanner Connector

| PIN | ASSIGNMENT |
|-----|------------|
| 1   | NC         |
| 2   | VCC3_3     |
| 3   | GND        |
| 4   | RXD        |
| 5   | TXD        |
| 6   | CTS        |
| 7   | RTS        |
| 8   | Power Down |
| 9   | Buzzer     |
| 10  | LED_Output |
| 11  | Wake up    |
| 12  | Trigger    |

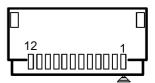

**CN\_BARCODE** 

#### 3.5.9 Left Scan Button

Connector Location: BUTTON1 (top side of mainboard)

**Description:** Left Scan Button

| PIN | ASSIGNMENT |
|-----|------------|
| 1   | GND        |
| 2   | SCAN_EN_SW |

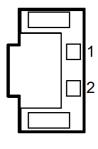

**BUTTON1** 

### 3.5.10 Right Scan Button

Connector Location: BUTTON2 (top side of mainboard)

**Description:** Right Scan Button

| PIN | ASSIGNMENT |
|-----|------------|
| 1   | GND        |
| 2   | SCAN_EN_SW |

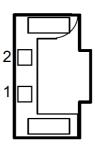

**BUTTON2** 

#### 3.5.11 Power Button

Connector Location: BUTTON4 (top side of mainboard)

**Description:** Power Button

| PIN | ASSIGNMENT |
|-----|------------|
| 2   | PWRBTN_N   |
| 1   | GND        |

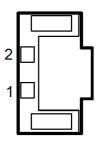

**BUTTON4** 

# 3.5.12 Battery Connector

Connector Location: BAT1 (rear side of mainboard)

**Description:** Battery Connector

| PIN | ASSIGNMENT |
|-----|------------|
| 1   | BT+        |
| 2   | BT+        |
| 3   | BAT1_SENSE |
| 4   | BAT_DET    |
| 5   | GND        |
| 6   | BAT_SCL    |
| 7   | BAT_SDA    |
| 8   | GND        |

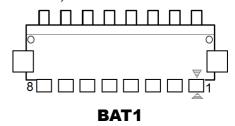

#### 3.5.13 DC IN Jack Connector

**Connector Location:** DC\_IN1 (top side of mainboard)

**Description:** DC IN Jack Connector

| PIN | ASSIGNMENT | PIN | ASSIGNMENT |
|-----|------------|-----|------------|
| 3   | GND        | 2   | GND        |
| 0   | DC         | 1   | DC         |

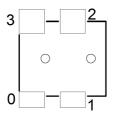

DC\_IN1

### 3.5.14 Cradle Connector

**Connector Location:** CRADLE1 (top side of mainboard)

**Description:** Cradle Connector

| PIN | ASSIGNMENT |
|-----|------------|
| 1   | GND        |
| 2   | CRA_DCIN   |
| 3   | CRA_DCIN   |
| 4   | GND        |
| 5   | USB_DP     |
| 6   | USB_DP     |
| 7   | USB_DN     |
| 8   | USB_DN     |
| 9   | V5P0S      |
| 10  | GND        |

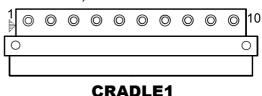

## 3.5.15 MCU F/W Update Connector

Connector Location: JP5 (rear side of mainboard)

**Description:** MCU Firmware Update Connector

| PIN | ASSIGNMENT |
|-----|------------|
| 1   | MCU_MISO   |
| 2   | MCU_ADC    |
| 3   | MCU_SCK    |
| 4   | MCU_MOSI   |
| 5   | MCU_RST    |
| 6   | GND        |

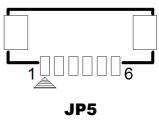

### 3.5.16 Battery Lock Switch Button

**Connector Location:** BAT\_LOCK (rear side of mainboard)

**Description:** Battery Lock Switch Button

| PIN | ASSIGNMENT | PIN | ASSIGNMENT |
|-----|------------|-----|------------|
| 3   | NC         | 1   | GND        |
| 4   | NC         | 2   | BAT_LOCK   |

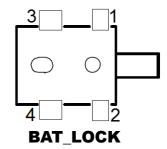

#### 3.5.17 MicroSD Card Connector

**Connector Location:** J2 (rear side of mainboard) **Description:** MicroSD (Secure Digital) Card Connector

| PIN | ASSIGNMENT  |
|-----|-------------|
| 1   | DAT2        |
| 2   | CD/DAT3     |
| 3   | CMD         |
| 4   | VDD         |
| 5   | CLK         |
| 6   | GND         |
| 7   | DATA0       |
| 8   | DAT1        |
| 9   | CARD DETECT |
| 10  | GND         |

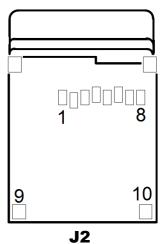

#### 3.5.18 CCD Front Camera Connector

**Connector Location:** CCM1 (rear side of mainboard) **Description:** CCD (Charge-coupled Device Front

Camera Connector

| PIN | ASSIGNMENT |
|-----|------------|
| 5   | GND        |
| 4   | GND        |
| 3   | CCM_DP     |
| 2   | CCM_DN     |
| 1   | VCAM       |

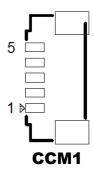

#### 3.5.19 USB 2.0 Connector

Connector Location: USB1 (top side of mainboard)

Description: USB 2.0 Connector

| PIN | ASSIGNMENT |
|-----|------------|
| 4   | GND        |
| 3   | USB_DP     |
| 2   | USB_DN     |
| 1   | VCC        |

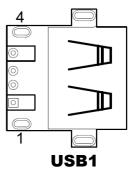

### 3.5.20 MSR Connector

**Connector Location:** MSR1 (rear side of mainboard) **Description:** MSR (Magnetic-Stripe Card Reader)

Connector

| PIN | ASSIGNMENT |
|-----|------------|
| 1   | VCC        |
| 2   | MSR_DN     |
| 3   | MSR_DP     |
| 4   | GND        |
| 5   | GND        |

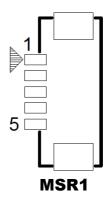

#### 3.5.21 SCR Connector

Connector Location: SCR1 (rear side of mainboard)

**Description:** SCR Connector

| PIN | ASSIGNMENT |
|-----|------------|
| 1   | VCC        |
| 2   | SCR_DN     |
| 3   | SCR_DP     |
| 4   | GND        |

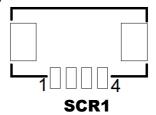

### 3.5.22 SIM Card Connector

**Connector Location:** SIM1 (rear side of mainboard) **Description:** SIM (Subscriber Identity Module) Card Connector

| PIN | ASSIGNMENT | PIN | ASSIGNMENT |
|-----|------------|-----|------------|
| C5  | GND        | C1  | VSIM       |
| C6  | VPP        | C2  | RST        |
| C7  | DATA       | C3  | CLK        |
| C8  | RSV        | C4  | RSV        |

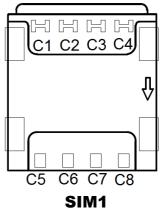

# 3.6 Daughter Board MR-5100RA-5 and MR-5100RA-2 Connectors Quick Reference Table

| JUMPER Description                                         | NAME    |
|------------------------------------------------------------|---------|
| COM1 Port Pin9 Definition Selection<br>Guide (MR-5100RA-5) | JP_COM1 |
| COM2 Port Pin9 Definition Selection<br>Guide (MR-5100RA-5) | JP_COM2 |

| CONNECTOR Description                                          | NAME    |
|----------------------------------------------------------------|---------|
| COM Port Connector (RJ45)                                      | COM1    |
| COM Port Connector (D-Sub 9)                                   | COM2    |
| Universal Serial Bus 2.0 Connector (Dual Layers)               | USB1    |
| Cash Drawer Connector                                          | DRW1    |
| Local Area Network Connector                                   | LAN1    |
| DC IN Jack Connector                                           | DC_IN1  |
| LAN & Cash Drawer Function<br>Switch (MR-5100RA-5 Bottom Side) | SW1     |
| Lite Cradle Connector<br>(MR-5100RA-2)                         | CRADLE1 |

# 3.6.1 Jumper Settings of Daughter Board MR-5100RA-5

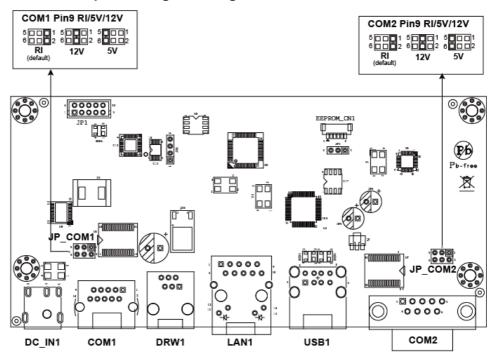

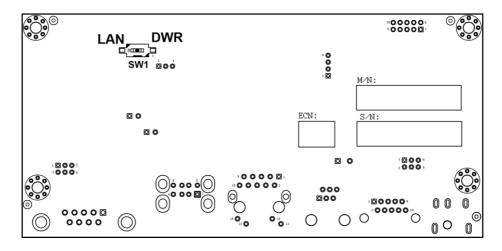

Figure 3-3. MR-5100RA-5 Daughter Board Component Locations (Bottom View)

# 3.6.2 Daughter Board MR-5100RA-2 Connectors Location

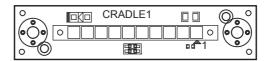

Figure 3-4. MR-5100RA-2 Daughter Board Component Locations (Top View)

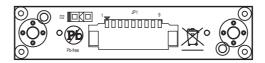

Figure 3-5. MR-5100RA-2 Daughter Board Component Locations (Bottom View)

# 3.7 Setting Daughter Board MR-5100RA-5 Connectors and Jumpers

# 3.7.1 COM1, COM2 Port Pin9 Definition Selection Guide

Jumper Location: JP\_COM1 and JP\_COM2

**Description:** COM1, COM2 Port Pin9 RI/+5V/+12V Selection

| SELECTION | JUMPER SETTING           | JUMPER ILL            | LUSTRATION          |
|-----------|--------------------------|-----------------------|---------------------|
| RI        | 1-2<br>(Default Setting) | 5                     | 5                   |
| 12V       | 3-4                      | 5 1<br>6 2<br>JP_COM1 | 5 1 1 6 2 2 JP_COM2 |
| 5V        | 5-6                      | 5 1 2 JP_COM1         | 5 1 1 2 JP_COM2     |

### 3.7.2 RJ-45 COM Port (COM1)

COM1(RS-232, RJ-45) Connector Pin Assignment

| PIN | ASSIGNMENT | PIN | ASSIGNMENT |
|-----|------------|-----|------------|
| 1   | DCD        | 6   | DSR        |
| 2   | RXD        | 7   | RTS        |
| 3   | TXD        | 8   | CTS        |
| 4   | DTR        | 9   | RI/5V/12V  |
| 5   | GND        | -   |            |

Note: COM1 Pin 9 is selectable for RI, +5V or +12V by jumper setting. Default setting is RI. Please see "COM1, COM2 Port Pin9 Definition Selection Guide" section for selection details.

### 3.7.3 D-Sub 9 COM Port (COM2)

COM2(RS-232, D-Sub 9) Connector Pin Assignment:

| PIN | ASSIGNMENT | PIN | ASSIGNMENT |
|-----|------------|-----|------------|
| 1   | DCD        | 6   | DSR        |
| 2   | RXD        | 7   | RTS        |
| 3   | TXD        | 8   | CTS        |
| 4   | DTR        | 9   | RI/5V/12V  |
| 5   | GND        | -   |            |

Note: COM2 Pin 9 is selectable for RI, +5V or +12V by jumper setting. Default setting is RI. Please see "COM1, COM2 Port Pin9 Definition Selection Guide" section for selection details.

## **3.7.4 DC-IN Port**

Port Name: DC\_IN1

Description: DC Power-In Port. The DC-IN Port is located

on the bottom side of Lite Cradle.

| PIN | ASSIGNMENT |
|-----|------------|
| 1   | VCC12V     |
| 2   | GND        |
| 3   | GND        |

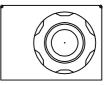

DC\_IN1

#### 3.7.5 Dual USB Ports

Port Name: USB1

**Description:** Dual USB 2.0 Type A Connectors

| PIN | ASSIGNMENT | PIN | ASSIGNMENT |
|-----|------------|-----|------------|
| 1   | VCC5V      | 5   | VCC5V      |
| 2   | USB_DN     | 6   | USB_DN     |
| 3   | USB_DP     | 7   | USB_DP     |
| 4   | GND        | 8   | GND        |

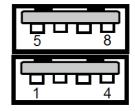

USB<sub>1</sub>

Note: The top USB 2.0 connector pin assignments are the

same as the one below.

# 3.7.6 Local Area Network (LAN) Port

Port Name: LAN1

Description: a Giga LAN RJ-45 Port

| PIN | ASSIGNMENT   |
|-----|--------------|
| 1   | MX0+         |
| 2   | MX0-         |
| 3   | MX1+         |
| 4   | MX1-         |
| 5   | CT1          |
| 6   | CT2          |
| 7   | NC           |
| 8   | NC           |
| 9   | NC           |
| 10  | NC           |
| 11  | SPEED_LED    |
| 12  | VCC3.3V      |
| 13  | LINK_ACT_LED |
| 14  | VCC3.3V      |

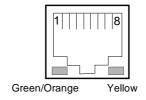

LAN1

#### **LAN LED Status**

There are 2 LAN LED indicators for LAN on the bottom side of the Lite Cradle. By observing their status, you can know the status of the Ethernet connection.

| LAN LED<br>Indicator | Color  | Status | Description                             |
|----------------------|--------|--------|-----------------------------------------|
| Left Side<br>LED     | Orange | Blink  | Giga LAN connection is activated.       |
|                      | Green  | Blink  | 10/100Mbps LAN connection is activated. |
| Right Side<br>LED    | Green  | On     | LAN switch/hub connected.               |

#### 3.7.7 Cash Drawer Port

Port Name: DRW1

**Description:** RJ-11 Cash Drawer Port

| PIN | ASSIGNMENT   |
|-----|--------------|
| 1   | GND          |
| 2   | DRAWER_OPEN  |
| 3   | DRAWER_SENSE |
| 4   | VCC12V       |
| 5   | NC           |
| 6   | GND          |

#### 3.7.8 LAN & Cash Drawer Function Switch

**Connector Name: SW1** 

**Description:** LAN Port and Cash Drawer function selection

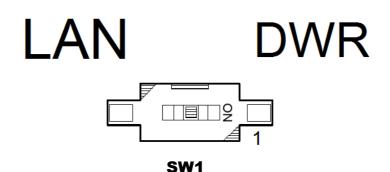

| PIN | ASSIGNMENT  |
|-----|-------------|
| 1   | LAN         |
| 2   | CASH DRAWER |

**Note:** Users need to use a ball point pen or a pin to toggle the DIP switch.

Default: LAN

# 3.8 Setting Daughter Board MR-5100RA-2 Connector

#### 3.8.1 Lite Cradle Connector

Connector Name: CRADLE1

**Description:** Lite Cradle Connector

| 10 | CRADLE1 | <b>≜</b> 1 |
|----|---------|------------|

| PIN | ASSIGNMENT |
|-----|------------|
| 1   | GND        |
| 2   | CRA_DCIN   |
| 3   | CRA_DCIN   |
| 4   | GND        |
| 5   | USB_DP     |
| 6   | USB_DP     |
| 7   | USB_DN     |
| 8   | USB_DN     |
| 9   | V5P0S      |
| 10  | GND        |

# 4

# **Software Utilities**

This chapter provides the detailed information that guides users to install driver utilities for the system. The following topics are included:

- Installing Intel<sup>®</sup> Chipset Software Installation Utility
- Installing Audio Realtek Software Installation Utility
- Installing G-Sensor Software Installation Utility
- Installing Bluetooth Software Installation Utility
- Installing Wireless GSM (3G) Software Installation Utility (Optional)

# 4.1 Introduction

Enclosed with the MH-5100 Series package is our driver utilities contained in a DVD-ROM disk. Refer to the following table for driver locations:

| Filename<br>(Assume that DVD-ROM<br>drive is D:)           | Purpose                                                                                                    | Win10<br>32-bit<br>OS |
|------------------------------------------------------------|----------------------------------------------------------------------------------------------------|-----------------------|
| D:\MH-5100_v1.0\DRIVER\ Platform\1_Main Chip \Win10-32Bit  | Intel® Chipset Device Software installer (Audio & BM&Camera & DPTF & GFX & GPIO & GPIO & I2C & MBI & PMIC & Sensor & TXEI & UART & WCE & TXE) | ✓                     |
| D:\MH-5100_v1.0\DRIVER\ Platform\2_Audio\Win10-32 Bit      | Realtek High Definition Audio System Software                                                                                                 | ✓                     |
| D:\MH-5100_v1.0\DRIVER\ Device\3_G-sensor\Win10- 32Bit     | ST Microelectronics 3 Axis Digital<br>Accelerometer Installer                                                                                 | ✓                     |
| D:\MH-5100_v1.0\DRIVER\ Platform\4_BlueTooth\Win1 0-32Bit  | USI WM-BAN-BM-10_LS Bluetooth v4.0<br>Software                                                                                                | ✓                     |
| D:\ MH-5100_v1.0\DRIVER\ Platform\5_3G module\ Win10-32Bit | SARA-U2 series 3.75G HSPA Cellular<br>Modules                                                                                                 | ✓                     |

X: Not support

✓: Support

**Note:** Install the driver utilities immediately after the OS installation is completed.

# 4.2 Installing Intel<sup>®</sup> Chipset Software Installation Utility

#### Introduction

The Intel<sup>®</sup> Chipset Software Installation Utility installs the Windows \*.INF files to the target system. These files outline to the operating system how to configure the Intel chipset components in order to ensure that the following functions work properly:

- Core PCI and ISAPNP Services
- PCIe Support
- SATA Storage Support
- USB Support
- Identification of Intel<sup>®</sup> Chipset Components in the Device Manager

The utility pack is to be installed only for Windows<sup>®</sup> 10 series (32-bit), and it should be installed immediately after the OS installation is finished. Please follow the steps below:

- 1 Connect the USB DVD-ROM device to MH-5100 and insert the driver disk.
- 2 Enter the DRIVER > Platform > 1\_Main Chip > Win10-32Bit > Installer > PlatformInstaller folder where the Chipset driver is located.
- 3 Click **Setup.exe** file for driver installation.
- **4** Follow the on-screen instructions to install the driver.
- 5 Enter the DRIVER > Platform> 1\_Main Chip > Win10-32Bit > Installer > SecInstaller folder.
- **6** Click **SetupTXE.exe** file for driver installation.
- 7 Follow the on-screen instructions to install the driver.

**8** Once the installation is completed, restart MH-5100 for the changes to take effects.

After the Chipset driver is installed, the following drivers will also be installed at the same time:

- Audio driver utility
- BM driver utility
- Camera driver utility
- DPTF driver utility
- GFX driver utility
- GPIO driver utility
- GPIOVirtual driver utility
- I2C driver utility
- MBI driver utility
- PMIC driver utility
- Sensor driver utility
- TXEI driver utility
- UART driver utility
- WCE driver utility

For more details on the installation procedure, refer to the README.txt file that you can find inside the driver disk.

# 4.3 Installing Audio Realtek Software Installation Utility

After the default Audio driver utility has been installed in the procedure above, it will not function until you have installed Realtek ALC5640-VB-CG driver utilities. Please follow the steps below:

- 1 Connect the USB DVD-ROM device to MH-5100 and insert the driver disk.
- 2 Enter the DRIVER > Platform > 2\_Audio > Win10-32Bit > RTK\_6\_2\_9600\_4239\_WHQL > x86 folder where the Audio Realtek ALC5640-VB-CG driver is located, and rtii2sac.inf file will be installed automatically.
- 3 From the bottom left corner of MH-5100 Pad, select icon > Windows System > Control Panel > Device Manager to enter the Device Manager window, and select DESKTOP-DMA0BT4 > Sound, video and game controllers > Realtek I2S Audio Codec.

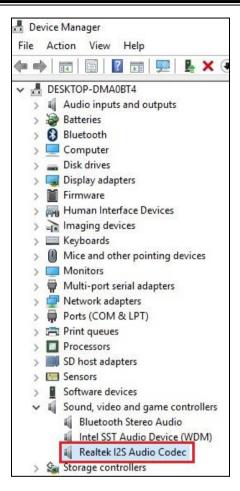

4 From Realtek I2S Audio Codec Properties window, click Update Driver... from the Driver tab to start updating the audio driver software for MH-5100.

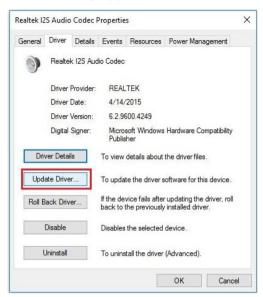

5 Click Browse my computer for driver software item.

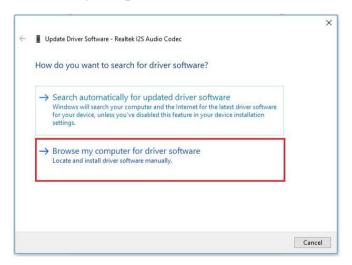

## 6 Click Let me pick from a list of device drivers on my computer.

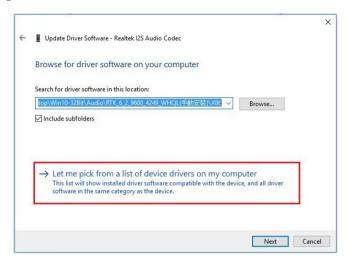

#### 7 Click Have Disk....

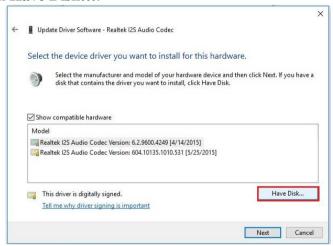

8 Click **Browse...** button to browse for the file directory where the Realtek I2S Audio Codec installation driver is located.

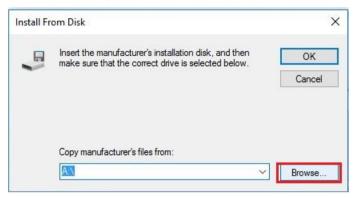

9 Select D: > MB-5100\_V1.0 > DRIVER > Platform > 2\_Audio > Win10-32Bit > RTK\_6\_2\_9600\_4239\_WHQL> x86, select rtii2sac.inf file and click Open to open the file.

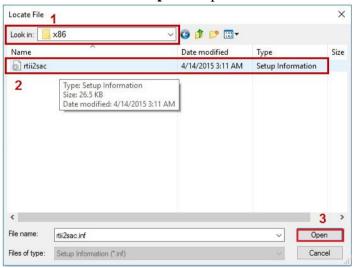

#### **10** Click **OK**.

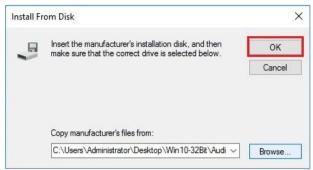

#### 11 Click **Next** to continue the installation.

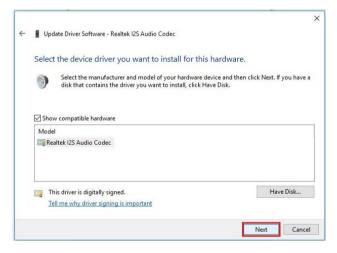

12 Windows has finished installing Realtek I2S Audio Codec driver software. Click Close to complete.

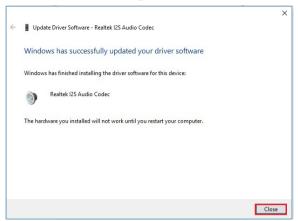

13 Go to Realtek I2S Audio Codec Properties window and select Driver tab, and you will see the Realtek audio driver utility has been updated. Click Close to exit.

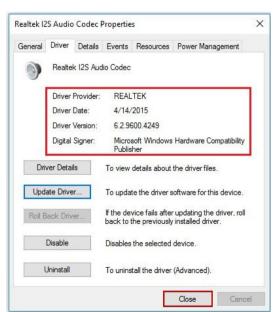

14 Once the installation is completed, restart MH-5100 for the changes to take effects, and the audio function can start to work normally.

## 4.4 Installing G-Sensor Software Installation Utility

The G-Sensor driver utility provided allows users to turn the touch screen horizontally or vertically. Please follow the steps below to install G-Sensor driver utilities:

- 1 Connect the USB DVD-ROM device to MH-5100 and insert the driver disk.
- 2 Enter the DRIVER > Platform > 3\_G-sensor > Win10-32Bit > 1\_4.22.0063\_signed(STEP-1) folder.
- 3 Click **setup.exe** file for driver installation.
- **4** Follow the on-screen instructions to install the driver.
- 5 Enter the DRIVER > Platform > 3\_G-sensor > Win10-32Bit > 2\_Accel\_SPB\_SensorAPI\_2.8.1.10(STEP-2) > x86 folder, and the ST\_Accel.inf file will be installed automatically.
- 6 From the bottom left corner of MH-5100 Pad, select icon > Windows System > Control Panel > Device Manager to enter the Device Manager window, and select DESKTOP-DMA0BT4 > Sensors > STMicroelectronics 3-Axis Digital Accelerometer.

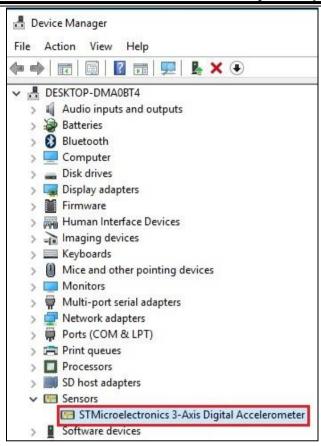

7 From STMicroelectronics 3-Axis Digital Accelerometer Properties window, click Update Driver... from the Driver tab to start install the G-sensor driver software for MH-5100.

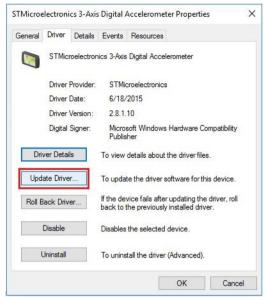

8 Click Browse my computer for driver software item.

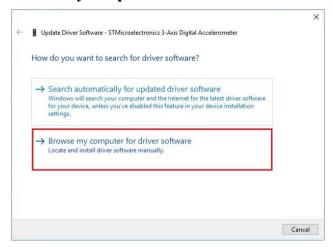

# 9 Click Let me pick from a list of device drivers on my computer.

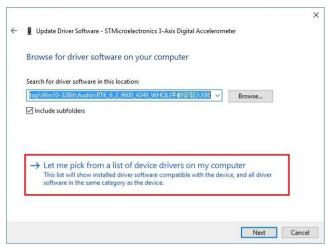

#### 10 Click Have Disk... button.

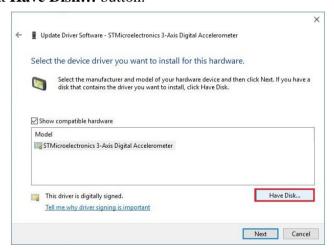

11 Click Browse... button to browse for the file directory where the G-sensor installation driver is located.

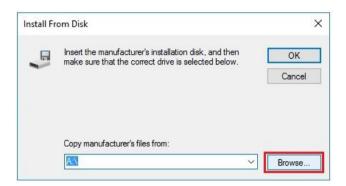

12 Select D:> DRIVER > Device > G-sensor > Win10-32Bit >2\_Accel\_SPB\_SensorAPI\_2.8.1.10(STEP-2) > x86 folder from the Look in drop-down box, and select ST\_Accel.inf file. Click Open to open the file.

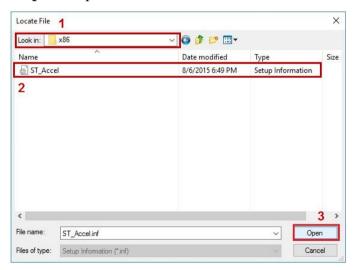

#### 13 Click OK.

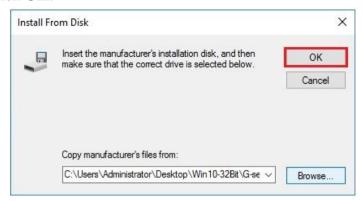

#### 14 Click **Next** to continue the installation.

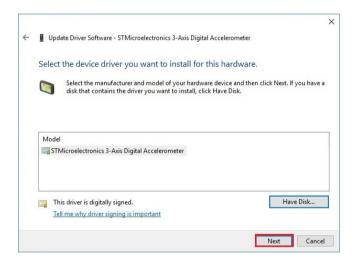

15 Windows has finished installing G-sensor driver software.
Click Close to complete.

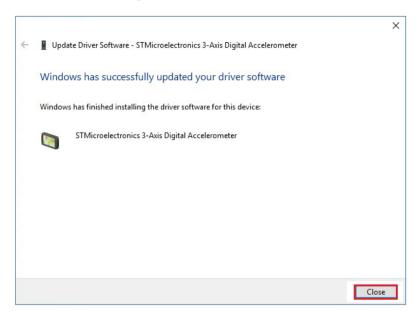

16 Go to STMicroelectronics 3-Axis Digital Accelerometer Properties window and select Driver tab, and you will see the STMicroelectronics G-sensor driver utility has been updated. Click Close to exit.

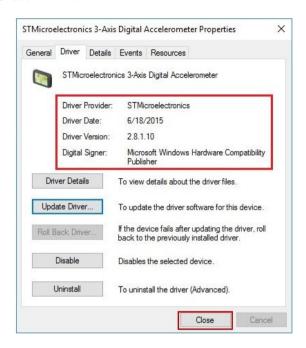

17 Once the installation is completed, restart MH-5100 for the changes to take effects.

# 4.5 Installing Bluetooth Software Installation Utility

Please follow the steps below to install Bluetooth driver utilities:

- 1 Connect the USB DVD-ROM device to MH-5100 and insert the driver disk
- 2 Enter the DRIVER > Platform > 4\_Bluetooth > Win10-32Bit > BTW12.0.1.720 Win10 UART USI folder.
- 3 Click **Setup.exe** file for driver installation.
- 4 Follow the on-screen instructions to install the Bluetooth driver.
- **5** Once the installation is completed, restart MH-5100 for the changes to take effects.

# 4.6 Installing 3G Software Installation Utility (Optional)

Please follow the steps below to install GSM (3G) driver utilities for wireless network connectivity:

- 1 Connect the USB DVD-ROM device to MH-5100 and insert the driver disk.
- 2 Enter the **DRIVER** > **Platform** > **5\_3G** module > **Win10-32Bit** folder where 3G driver is located.
- 3 Click **ublox\_Lisa\_install.exe** file for driver installation.
- 4 Follow the on-screen instructions to install the driver.
- 5 Once the installation is completed, restart MH-5100 for the changes to take effects.

# 5 BIOS SETUP

This chapter guides users how to configure the basic system configurations via the BIOS Setup Utilities. The information of the system configuration is saved in battery-backed CMOS RAM and BIOS NVRAM so that the Setup information is retained when the system is powered off. The BIOS Setup Utilities consist of the following menu items:

- Accessing Setup Utilities
- Main Menu
- Advanced Menu
- Security Menu
- Boot Menu
- Save & Exit Menu

#### 5.1 Introduction

The board MH-5100 <BayTrail T-CR> uses an Insyde BIOS that is stored in the Serial Peripheral Interface Flash Memory (SPI Flash) and can be updated. The SPI Flash contains the BIOS Setup program, Power-on Self-Test (POST), the PCI auto-configuration utility, LAN EEPROM information, and Plug and Play support.

Insyde BIOS firmware is based on the UEFI (Unified Extensible Firmware Interface) Specifications and the Intel Platform Innovation Framework for EFI. The UEFI specification defines an interface between an operating system and platform firmware. The interface consists of data tables that contain platform-related information, boot service calls, and runtime service calls that are available to the operating system and its loader. These provide standard environment for booting an operating system and running pre-boot applications.

The diagram below shows the Extensible Firmware Interface's location in the software stack.

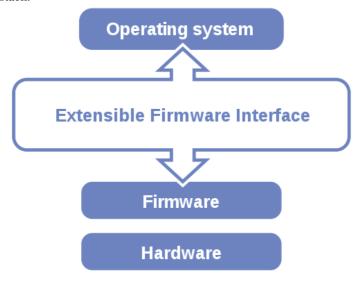

Figure 5-1. Extensible Firmware Interface Diagram

EFI BIOS provides an user interface that allows you to modify hardware configuration, e.g. change the system date and time, enable/disable a system component, determine bootable device priority, set up personal password, etc., which is convenient for engineers to perform modifications and customize the computer system and allows technicians to troubleshoot the occurred errors when the hardware is faulty.

The BIOS setup menu allows users to view and modify the BIOS settings for the computer. After the system is powered on, users can access the BIOS setup menu by pressing <Del> or <Esc> immediately while the POST message is running before the operating system is loading.

All the menu settings are described in details in this chapter.

#### 5.2 Accessing Setup Utility

After the system is powered on, BIOS will enter the Power-On Self-Test (POST) routines and the POST message will be displayed:

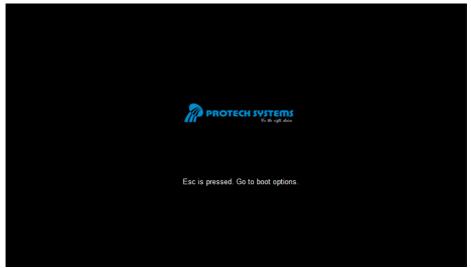

Figure 5-2. POST Screen

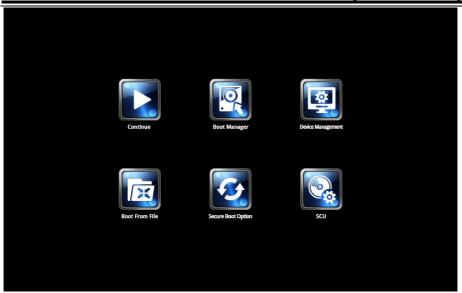

Figure 5-3. Front Page Screen

Press **Esc>** (the one that shares the decimal point at the bottom of the number keypad) to select SCU icon to access the Setup program. In a moment, the main menu of the Insyde Setup Utility will appear on the screen:

|                                                                                                    | Rev. 5.0                   |                              |                                                                                                    |
|----------------------------------------------------------------------------------------------------|----------------------------|------------------------------|----------------------------------------------------------------------------------------------------|
| Main Advance                                                                                                    | d Security                 | Boot Exit                    |                                                                                                    |
| BIOS Version Build Date Build Time MCU Version: Processor Type System Bus Speed System Memory Spee Cache RAM Total Memory | 83 MHz                     | <sup>™</sup> CPU Z3736F @ 1. | Select the current default language used by the InsydeH20.                                                                                                    |
| eMMC Total Size:                                                                                                    | 32 GB                      |                              |                                                                                                    |
| PMIC Temperature:                                                                                                    | 36.4                       |                              |                                                                                                    |
| Battery Temperature:                                                                                                    | 61.5                       |                              |                                                                                                    |
| GPADC Temperature                                                                                                    | 50.2                       |                              |                                                                                                    |
| VGFX value:                                                                                                    | 1.00                       |                              |                                                                                                    |
| VCore value:                                                                                                    | 0.71                       |                              |                                                                                                    |
| VDDR value:                                                                                                    | 1.350                      |                              |                                                                                                    |
| Language                                                                                                    | <english></english>        |                              |                                                                                                    |
| System Time<br>System Date                                                                                                | [10:50:39]<br>[12/14/2016] |                              |                                                                                                    |
|                                                                                                    | Select Item                | F5/F6 Change                 | Values F9 Setup Defaults                                                                                                    |
| Esc Exit                                                                                                    | ←→Select Menu              | Enter Select ▶               | and the contract of the contract of the contra |

**BIOS Setup Menu Initialization Screen** 

You may move the cursor by  $<\uparrow>$  and  $<\downarrow>$  keys to highlight the individual menu items. As you highlight each item, a brief description of the highlighted selection will appear at the bottom of the screen.

The language of the BIOS setup menu interface and help messages are shown in US English. You may use  $<\uparrow>$  or  $<\downarrow>$  key to select among the items and press <Enter> to confirm and enter the sub-menu. The following table provides the list of the navigation keys that you can use while operating the BIOS setup menu.

| BIOS Setup<br>Navigation Key | Description                                                                                   |  |
|------------------------------|-----------------------------------------------------------------------------------------------|--|
| <←> and <→>                  | Select a different menu screen (move the cursor from the selected menu to the left or right). |  |
| <†> and <↓>                  | Select a different item (move the cursor from the selected item upwards or downwards)         |  |

### Chapter 5 BIOS Setup

| BIOS Setup<br>Navigation Key | Description                                           |  |
|------------------------------|-------------------------------------------------------|--|
| <enter></enter>              | Execute the command or select the sub-menu.           |  |
| <f1></f1>                    | Help                                                  |  |
| <f5 f6=""></f5>              | Change values.                                        |  |
| <f9></f9>                    | Load the default configuration values.                |  |
| <f10></f10>                  | Save the current values and exit the BIOS setup menu. |  |
| <esc></esc>                  | Close the sub-menu.                                   |  |
|                              | Trigger the confirmation to exit BIOS setup menu.     |  |

#### 5.3 Main

The **Main** menu allows you to view the BIOS Information, change the system date and time, and view the user access privilege level. Use tab to switch between date elements. Use  $\langle \uparrow \rangle$  or  $\langle \downarrow \rangle$  arrow keys to highlight the item and enter the value you want in each item. This screen also displays the BIOS version (project) and BIOS Build Date and Time.

|                                                                                                    | Insy                                                                                                    | deH20 Setup Utility | Rev. 5.0                                                                                                    |
|----------------------------------------------------------------------------------------------------|----------------------------------------------------------------------------------------------------|---------------------|----------------------------------------------------------------------------------------------------|
| Main Advanced                                                                                                    | Security                                                                                                 | Boot Exit           |                                                                                                    |
| BIOS Version Build Date Build Time MCU Version: Processor Type System Bus Speed System Memory Speed Cache RAM Total Memory | 51000PT8<br>03/21/2017<br>17:25:34<br>170210<br>Intel ® Atom<br>83 MHz<br>1333 MHz<br>1024 KB<br>2048 MB | ™ CPU Z3736F @ 1.33 | Select the current default language used by the InsydeH20.                                                                                                    |
| eMMC Total Size:                                                                                                    | 32 GB                                                                                                    |                     |                                                                                                    |
| PMIC Temperature:                                                                                                    | 36.4                                                                                                    |                     |                                                                                                    |
| Battery Temperature:                                                                                                    | 61.5                                                                                                    |                     |                                                                                                    |
| GPADC Temperature                                                                                                    | 50.2                                                                                                    |                     |                                                                                                    |
| VGFX value:                                                                                                    | 1.00                                                                                                    |                     |                                                                                                    |
| VCore value:                                                                                                    | 0.71                                                                                                    |                     |                                                                                                    |
| VDDR value:                                                                                                    | 1.350                                                                                                    |                     |                                                                                                    |
| Language                                                                                                    | <english></english>                                                                                      |                     |                                                                                                    |
| System Time                                                                                                    | [10:50:39]                                                                                               |                     |                                                                                                    |
| System Date  F1 Help  TUSE                                                                                                 | [12/14/2016]<br>elect Item                                                                               | F5/F6 Change Val    | ues F9 Setup Defaults                                                                                                    |
| •                                                                                                    | Select Menu                                                                                              | Enter Select ►Su    | and the contract of the contract of the contra |

Main Screen

| <b>BIOS Setting</b> | Options               | Description/Purpose              |
|---------------------|-----------------------|----------------------------------|
| BIOS Version        | No changeable options | Displays the BIOS Version.       |
| Build Date          | No changeable options | Displays the current Build Date. |
| Build Time          | No changeable options | Displays the current Build Time. |
| MCU Version         | No changeable options | Displays the MCU Version.        |
| Processor Type      | No changeable options | SOC Type on the platform.        |
| System Bus<br>Speed | No changeable options | Displays Bus speed.              |

| BIOS Setting           | Options                                 | Description/Purpose                       |  |
|------------------------|-----------------------------------------|-------------------------------------------|--|
| System<br>Memory Speed | No changeable options                   | Displays Memory Speed.                    |  |
| Cache RAM              | No changeable options                   | Displays Cache RAM size.                  |  |
| Total Memory           | No changeable options                   | Displays Total memory size.               |  |
| eMMC Total<br>Size     | No changeable options                   | Displays eMMC memory size.                |  |
| PMIC<br>Temperature    | No changeable options                   | Displays the current PMIC temperature.    |  |
| Battery<br>Temperature | No changeable options                   | Displays the current battery temperature. |  |
| GPADC<br>Temperature   | No changeable options                   | Displays the current GPADC temperature.   |  |
| VGFX value             | No changeable options                   | Displays the current VGFX voltage.        |  |
| VCore value            | No changeable options                   | Displays the current VCore voltage.       |  |
| VDDR value             | No changeable options                   | Displays the current VDDR voltage.        |  |
| Language               | English, Français,<br>Chinese, Japanese | End users can select from four languages. |  |
| System Time            | hour, minute, second                    | Specifies the current time.               |  |
| System Date            | month, day, year                        | Specifies the current date.               |  |

#### 5.4 Advanced

Menu Path Advanced

This menu provides advanced configurations for enabling/disabling NFC Selection and setting USB Configuration.

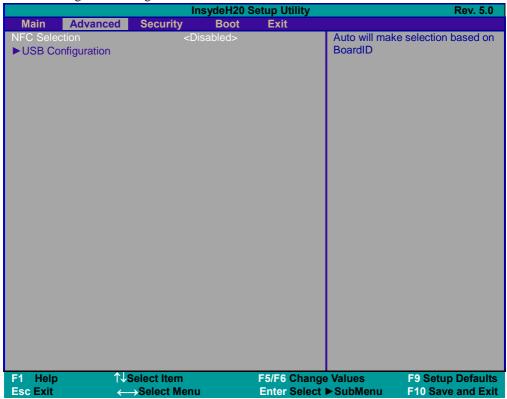

**Advanced Menu Screen** 

| <b>BIOS Setting</b> | Options                 | Description/Purpose           |  |
|---------------------|-------------------------|-------------------------------|--|
| NFC Selection       | - Enabled<br>- Disabled | NFC Configuration Parameters. |  |
| USB Configuration   | Sub-Menu                | USB Configuration Parameters. |  |

#### 5.4.1 Advanced – USB Configuration

Menu Path Advanced > USB Configuration

The **USB Configuration** allows users to configure advanced USB settings such as enabling/disabling XHCI Controller and xHCI Mode.

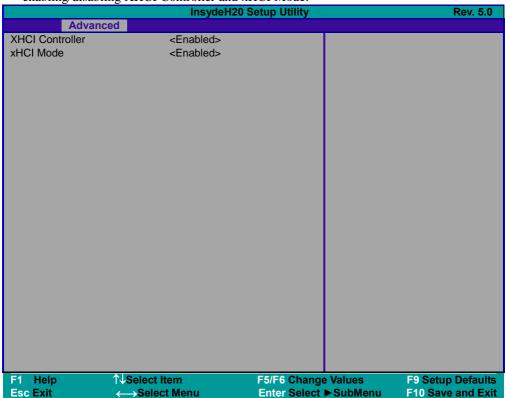

**USB Configuration Screen** 

| BIOS Setting      | Options                                    | Description/Purpose                         |
|-------------------|--------------------------------------------|---------------------------------------------|
| IXH(`L(`ontroller |                                            | Enables or Disables System ability to XHCI. |
| xHCI Mode         | <ul><li>Enabled</li><li>Disabled</li></ul> | Enables or Disables xHCI mode.              |

#### 5.5 Security

Menu Path Security

From the **Security** menu, you are allowed to create, change or clear the supervisor password. You will be asked to enter the configured supervisor password before you can access the Setup Utility.

By setting a supervisor password, you will prevent other users from changing your BIOS settings. You can configure a supervisor password and then configure a user password. A supervisor has much more privileges over the settings in the Setup utility than a user. Heed that a user password does not provide access to most of the features in the Setup utility.

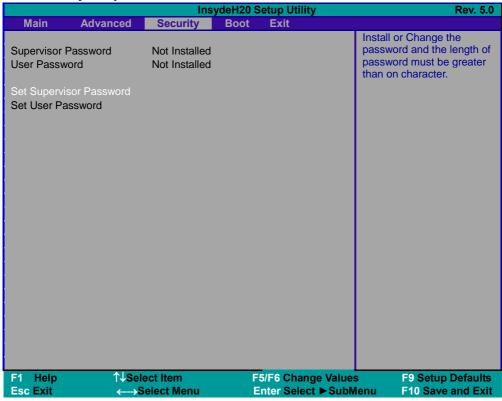

**Security Screen** 

| BIOS Setting        | Options                                       | Description/Purpose                   |
|---------------------|-----------------------------------------------|---------------------------------------|
| Supervisor Password |                                               | Specifies the administrator password. |
|                     | Password can be 3-20 alphanumeric characters. | Specifies the user password.          |

#### **5.6** Boot

| Menu | Path | Boot |
|------|------|------|
|      |      |      |

This menu provides control items for system boot configuration such as setting setup prompt timeout, enabling/disabling quick boot and quiet boot, adding boot options, configuring ACPI (Advanced Configuration and Power Management Interface) settings, USB boot and EFI device first.

| settings, USB boo                                                                              | ot and EFI (                                                                                                    |         |                                |                                                                                                    |
|------------------------------------------------------------------------------------------------|----------------------------------------------------------------------------------------------------|---------|--------------------------------|----------------------------------------------------------------------------------------------------|
|                                                                                                |                                                                                                    | Insydel | 120 Setup Utility              | Rev. 5.0                                                                                                    |
| Main Advanced                                                                                  | Security                                                                                                    | Boot    | Exit                           |                                                                                                    |
| Quick Boot<br>Quiet Boot<br>Add Boot Options<br>ACPI Selection<br>USB Boot<br>EFI Device First | <enabled> <enabled> <auto> <acpi5.0> <enabled> <enabled></enabled></enabled></acpi5.0></auto></enabled></enabled> |         |                                | Allows InsydeH20 to skip certain tests while booting. This will decrease the time needed to boot up the system. |
| ►EFI                                                                                           |                                                                                                    |         |                                |                                                                                                    |
| F1 Help<br>Esc Exit                                                                            | 1↓Select It<br>←→Selec                                                                                            |         | F5/F6 Change<br>Enter Select I |                                                                                                    |

**Boot Screen** 

| <b>BIOS Setting</b> | Options                                    | Description/Purpose                                          |
|---------------------|--------------------------------------------|--------------------------------------------------------------|
| Quick Boot          | <ul><li>Enabled</li><li>Disabled</li></ul> | This will decrease the time needed to boot the system.       |
| Quiet Boot          | - Enabled<br>- Disabled                    | Enables or Disables booting in Text Mode.                    |
| Add Boot Options    | - First<br>- Last                          | Position in Boot order for shell,<br>Network and Removables. |

| <b>BIOS Setting</b> | Options                                               | Description/Purpose                                 |
|---------------------|-------------------------------------------------------|-----------------------------------------------------|
|                     | - Auto                                                |                                                     |
| ACPI Selection      | - Acpi 1.0B<br>- Acpi 3.0<br>- Acpi 4.0<br>- Acpi 5.0 | Selects booting to ACPI.                            |
| USB Boot            | - Enabled<br>- Disabled                               | Disables or Enables booting to USB boot devices.    |
| EFI Device First    | - Enabled<br>- Disabled                               | Determines EFI Device first or legacy device first. |
| EFI                 | Sub-Menu                                              | EFI Boot order settings.                            |

#### 5.6.1 Boot - EFI

|  | Menu Path | Boot > EFI |
|--|-----------|------------|
|--|-----------|------------|

The **EFI** allows users to view the boot devices.

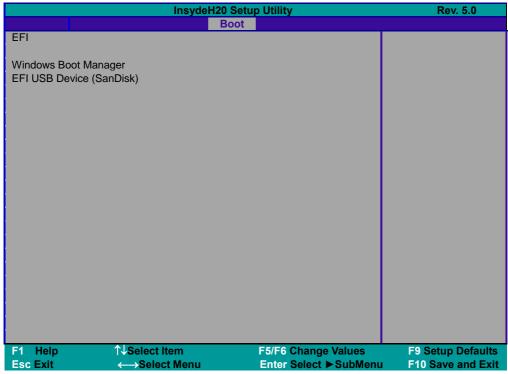

**EFI Configuration Screen** 

| BIOS Setting | Options               | Description/Purpose        |
|--------------|-----------------------|----------------------------|
| EFI          | No changeable options | Displays the Boot devices. |

#### 5.7 Save & Exit

| Menu Path | Save & Exit |  |  |
|-----------|-------------|--|--|
|-----------|-------------|--|--|

The **Save & Exit** allows users to save or discard changed BIOS settings as well as load the optimized defaults for BIOS settings.

#### **Save Changed BIOS Settings**

To save and validate the changed BIOS settings, select **Exit Saving Changes** (or press **F10**) to validate the changes and then exit the system.

#### **Discard Changed BIOS Settings**

To cancel the BIOS settings you have previously configured, select **Exit Discarding Changes** from this menu, or simply press **Esc** to exit the BIOS setup.

#### **Load Option Defaults**

You may simply press **F9** at any time to load the **Optimized Values** which resets all BIOS settings to the factory defaults.

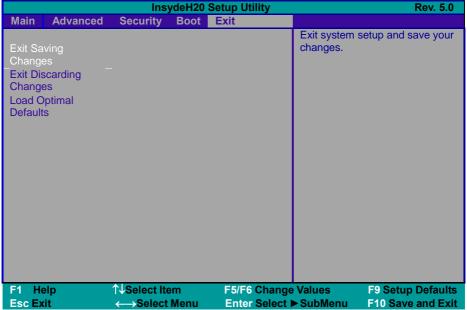

Save & Exit Screen

| <b>BIOS Setting</b>     | Options                 | Description/Purpose                                                |
|-------------------------|-------------------------|--------------------------------------------------------------------|
| Exit Saving Changes     | IINO changeanie ontions | Exits and saves the changes in NVRAM.                              |
| Exit Discarding Changes | INA changeable ontions  | Exits and discard Changes done so far to any of the setup options. |
| Load Option Defaults    | No changeable options   | Loads the optimized defaults for BIOS settings.                    |

## **Appendix A** System Diagrams

This appendix contains exploded diagrams and part numbers of the Pad and Lite Cradle for MH-5100 system.

The following topics are included:

#### **Exploded Diagrams for Integrated Pad**

- Exploded Diagram for Top Cover, Touch Panel and Panel Assembly
- Exploded Diagram for Pad PCBA Assembly
- Exploded Diagram for Bottom Cover Assembly
- Exploded Diagram for Camera Module & Barcode Scanner Module Assembly
- Exploded Diagram for Back Cover Assembly
- Exploded Diagram for Smart Card Reader Assembly

#### **Exploded Diagrams for Lite Cradle**

- Exploded Diagram for Cradle Top Cover Assembly
- Exploded Diagram for Cradle PCBA & Bottom Cover Assembly

#### **Integrated Pad Exploded Diagrams**

#### **Exploded Diagram For Top Cover & Touch Panel & Panel Assembly**

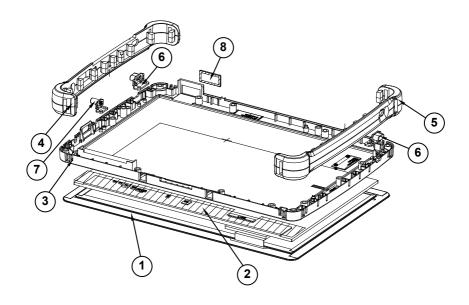

| ITEM | Description            | Part No.        | Q'ty |
|------|------------------------|-----------------|------|
| 1    | Touch Panel            | 52-380-14164023 | 1    |
| 2    | Panel                  | 52-351-12101028 | 1    |
| 3    | MH-5100 Top Cover      | 30-002-12210378 | 1    |
| 4    | MH-5100 Bumper Right   | 30-013-48300378 | 1    |
| 5    | MH-5100 Bumper Left    | 30-013-48200378 | 1    |
| 6    | MH-5100 Barcode Button | 30-046-28110378 | 2    |
| 7    | MH-5100 Power Button   | 30-046-28210378 | 1    |
| 8    | MH-5100 Barcode Lens   | N/A             | 1    |

#### **Exploded Diagram For Pad PCBA Assembly**

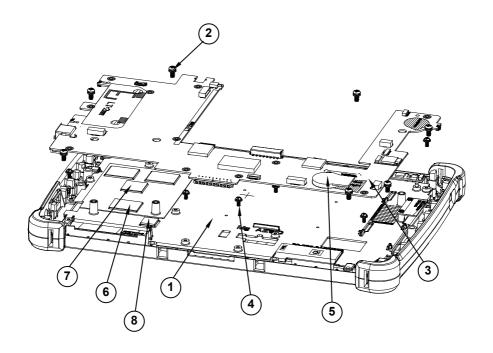

| ITEM | Description                                        | Part No.        | Q'ty |
|------|----------------------------------------------------|-----------------|------|
| 1    | MH-5100 Panel Holder                               | 20-029-34001378 | 1    |
| 2    | Round Head With Spring Wash Screw (M2.5x0.45Px6mm) | 22-235-25006011 | 7    |
| 3    | MH-5100 PCBA                                       | N/A             | 1    |
| 4    | Round Head With Spring Washer Screw (M2x0.4Px5mm)  | 22-232-20005311 | 11   |
| 5    | Sub-Battery                                        | 27-061-37801071 | 1    |
| 6    | Thermal Pad 20x15mm                                | 81-006-82015001 | 3    |
| 7    | Thermal Pad 15x15mm                                | 81-006-81515005 | 1    |
| 8    | Thermal Pad 10x10mm                                | 81-006-81010003 | 1    |

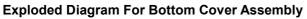

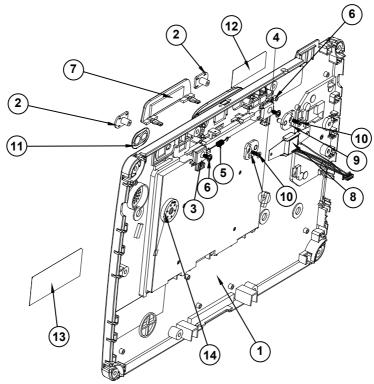

| ITEM | Description                         | Part No.        | Q'ty |
|------|-------------------------------------|-----------------|------|
| 1    | MH-5100 Bottom Cover                | 30-002-12110378 | 1    |
| 2    | MH-5100 Slide Key                   | 30-002-28410378 | 2    |
| 3    | MH-5100 Batter Hook                 | 90-019-04110378 | 1    |
| 4    | MH-5100 Batter Hook (Lock)          | 90-019-04210378 | 1    |
| 5    | MH-5100 Battery Lock Spring         | 23-002-00000332 | 1    |
| 6    | Round Washer Head Screw #1/T2.0x5mm | 22-132-20005011 | 2    |
| 7    | MH-5100 MSR-Bumper-Rubber           | 30-013-48100378 | 1    |
| 8    | MSR Module                          | N/A             | 1    |
| 9    | PA-8225 MSR Plate Pin (IDETECH)     | 20-005-07001342 | 2    |
| 10   | Flat Head Screw #1 (T2.6x6mm)       | 22-112-26006011 | 2    |
| 11   | Camera Lens                         | 30-021-10330378 | 1    |
| 12   | Warning Label                       | N/A             | 1    |
| 13   | Rating Label                        | N/A             | 1    |
| 14   | Speaker                             | N/A             | 1    |

## **Exploded Diagram For Camera Module & Barcode Scanner Module Assembly**

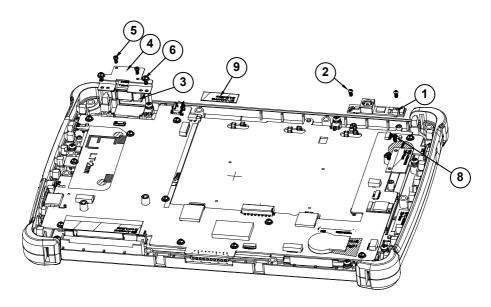

| ITEM | Description                                       | Part No.        | Q'ty |
|------|---------------------------------------------------|-----------------|------|
| 1    | Camera PCBA                                       | N/A             | 1    |
| 2    | Round Head Screw<br>φ3.3/#1/M2x0.4Px4mm           | 22-232-20004811 | 2    |
| 3    | Barcode Module                                    | N/A             | 1    |
| 4    | MH-5100 Barcode Fix Plate                         | 80-005-03001378 | 1    |
| 5    | T1.7xL4mm I-HEAD-SCREW                            | 22-175-17004011 | 2    |
| 6    | Round Head With Spring Washer Screw (M2x0.4px5mm) | 22-232-20005311 | 2    |
| 7    | WIFI Antenna                                      | N/A             | 1    |
| 8    | Fillistr Head Screw M2x0.4Px2.5mm                 | 22-272-20004011 | 2    |
| 9    | Bluetooth Antenna                                 | N/A             | 1    |
| 10   | 3G Antenna                                        | N/A             | 1    |

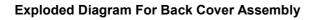

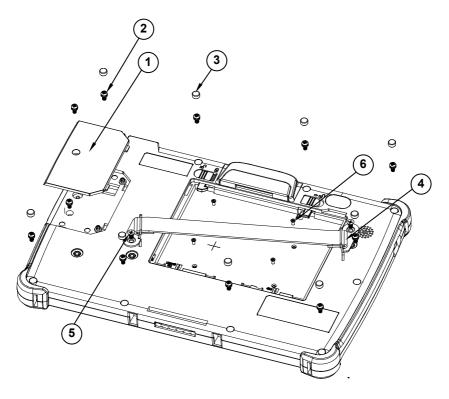

| ITEM | Description                                          | Part No.        | Q'ty |
|------|------------------------------------------------------|-----------------|------|
| 1    | MH-5100 Decoration Cover                             | 30-002-28110378 | 1    |
| 2    | Round Head With Spring Washer Screw (M2.5x0.45Px6mm) | 22-235-25006011 | 11   |
| 3    | MH-5100 –Screw-Hole-Plug                             | 30-013-06100378 | 9    |
| 4    | MH-5100 Strap Bracket                                | 80-006-06001378 | 2    |
| 5    | Pan Head Screw M3x0.5Px6mm                           | 22-220-30006011 | 2    |
| 6    | M2xL3mm Flat-Head-Screw                              | 22-215-20003011 | 4    |

#### **Exploded Diagram For Smart Card Reader Assembly**

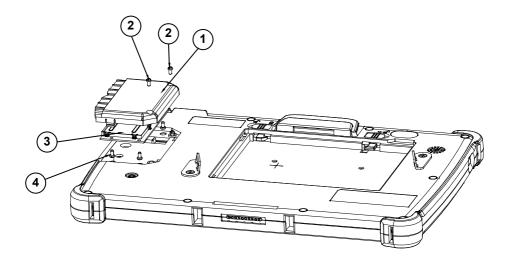

| ITEM | Description                                 | Part No.        | Q'ty |
|------|---------------------------------------------|-----------------|------|
| 1    | MH-5100 Smart Card Cover                    | 30-002-28610378 | 1    |
| 2    | Round Head Screw φ3.3 / #1 /<br>M2x0.4Px4mm | 22-232-20004811 | 2    |
| 3    | Smart Card Module                           | N/A             | 1    |
| 4    | Pan Head Screw (T2.0x4mm)                   | 22-125-20004011 | 4    |

### **Lite Cradle Exploded Diagrams**

#### **Exploded Diagram For Cradle Top Cover Assembly**

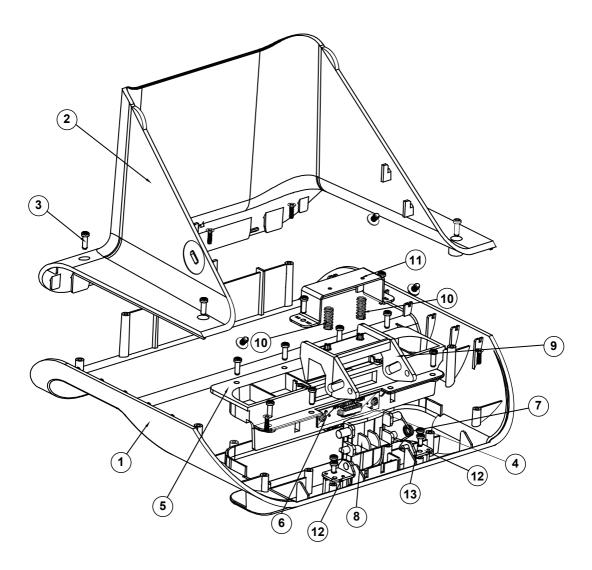

| ITEM | Description                           | Part No.        | Q'ty |
|------|---------------------------------------|-----------------|------|
| 1    | MH-5100-Lite-Cradle-Top-Cover         | 30-002-28310378 | 1    |
| 2    | MH-5100-Lite-Cradle-Rear-Cover        | 30-002-28210378 | 1    |
| 3    | T2.6xL8mm Pen-Head-Screw              | 22-135-26008011 | 14   |
| 4    | POGO Pin PCBA                         | 10-625-01010025 | 1    |
| 5    | MH-5100-Lite-Cradle-Hole-Cover        | 30-002-28510378 | 1    |
| 6    | Pan Head screw (T2.0x4mm)             | 22-125-20004011 | 2    |
| 7    | MH-5100-Lite-Cradle-Ejection-Spring   | 23-000-00010622 | 1    |
| 8    | MH-5100-Lite-Cradle-Lock-Button       | 30-046-09230378 | 1    |
| 9    | MH-5100-Lite-Cradle-Button-Hook       | 30-046-09130378 | 1    |
| 10   | MT-590X Battery Lock Spring           | 23-000-01000132 | 2    |
| 11   | MH-5100-Lite-Cradle-Lock-Spring-Cover | 80-004-03001378 | 1    |
| 12   | MH-5100-Lite-Cradle-Rotate-Plate      | 80-005-03002378 | 2    |
| 13   | T2.3xL5mm Pan-Head-Screw              | 22-135-23005011 | 4    |

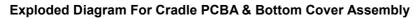

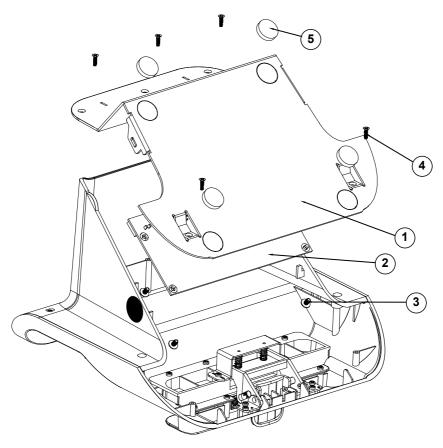

| ITEM | Description                           | Part No.        | Q'ty |
|------|---------------------------------------|-----------------|------|
| 1    | MH-5100-Lite-Cradle-Metal-Plate       | 80-005-03003378 | 1    |
| 2    | Lite Cradle PCBA                      | N/A             | 1    |
| 3    | Round Washer Head Screw (M3x0.5Px6mm) | 22-232-30006311 | 4    |
| 4    | T2.6xL8mm Flat-Head-Screw             | 22-115-26008011 | 5    |
| 5    | Rubber Foot φ=16x3.5mm (Black)        | 30-004-06800000 | 4    |

# **Appendix B** Technical Summary

This appendix will give you a brief introduction of the allocation maps for MH-5100 resources.

The following topics are included:

- MH-5100 Block Diagram
- Interrupt Map
- I/O Map
- Memory Map
- System BIOS Update Procedure

#### MH-5100 Block Diagram

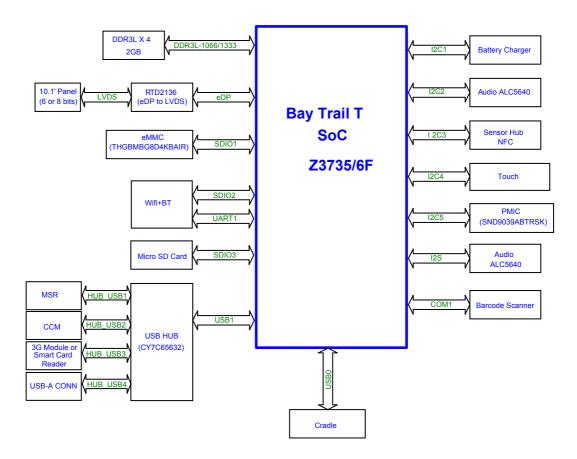

## **Interrupt Map**

| IRQ    | Assignment                      |
|--------|---------------------------------|
| IRQ 0  | System timer                    |
| IRQ 4  | Communications Port (COM1)      |
| IRQ 8  | High precision event timer      |
| IRQ 9  | GPIOVirtual Controller          |
| IRQ 24 | Intel SST Audio Device (WDM)    |
| IRQ 25 | Intel SST Audio Device (WDM)    |
| IRQ 26 | Intel SST Audio Device (WDM)    |
| IRQ 27 | Intel SST Audio Device (WDM)    |
| IRQ 28 | Intel SST Audio Device (WDM)    |
| IRQ 29 | Intel SST Audio Device (WDM)    |
| IRQ 32 | I2C Controller                  |
| IRQ 33 | I2C Controller                  |
| IRQ 34 | I2C Controller                  |
| IRQ 35 | I2C Controller                  |
| IRQ 36 | I2C Controller                  |
| IRQ 39 | UART Controller                 |
| IRQ 40 | UART Controller                 |
| IRQ 44 | Intel SD Host Controller        |
| IRQ 46 | Intel SD Host Controller        |
| IRQ 47 | Intel SD Host Controller        |
| IRQ 48 | GPIO Controller                 |
| IRQ 49 | GPIO Controller                 |
| IRQ 50 | GPIO Controller                 |
| IRQ 54 | Microsoft ACPI-Compliant System |

| IRQ    | Assignment                                 |
|--------|--------------------------------------------|
| IRQ 55 | Microsoft ACPI-Compliant System            |
| IRQ 56 | Microsoft ACPI-Compliant System            |
| IRQ 57 | Microsoft ACPI-Compliant System            |
| IRQ 58 | Microsoft ACPI-Compliant System            |
| IRQ 59 | Microsoft ACPI-Compliant System            |
| IRQ 60 | Microsoft ACPI-Compliant System            |
| IRQ 61 | Microsoft ACPI-Compliant System            |
| IRQ 62 | Microsoft ACPI-Compliant System            |
| IRQ 63 | Microsoft ACPI-Compliant System            |
| IRQ 64 | Microsoft ACPI-Compliant System            |
| IRQ 65 | Microsoft ACPI-Compliant System            |
| IRQ 66 | Microsoft ACPI-Compliant System            |
| IRQ 67 | Intel(R) Power Management IC Device        |
| IRQ 67 | Intel(R) Power Management IC Device        |
| IRQ 67 | Intel(R) Power Management IC Device        |
| IRQ 67 | Microsoft ACPI-Compliant System            |
| IRQ 68 | I2C HID Device                             |
| IRQ 68 | Microsoft ACPI-Compliant System            |
| IRQ 69 | Broadcom 802.11 abgn Wireless SDIO Adapter |
| IRQ 69 | Microsoft ACPI-Compliant System            |
| IRQ 70 | Microsoft ACPI-Compliant System            |
| IRQ 71 | Microsoft ACPI-Compliant System            |
| IRQ 72 | Microsoft ACPI-Compliant System            |
| IRQ 73 | Microsoft ACPI-Compliant System            |
| IRQ 74 | Microsoft ACPI-Compliant System            |
| IRQ 75 | Microsoft ACPI-Compliant System            |
| IRQ 76 | Microsoft ACPI-Compliant System            |

| IDO    |                                                         |
|--------|---------------------------------------------------------|
| IRQ    | Assignment                                              |
| IRQ 77 | Microsoft ACPI-Compliant System                         |
| IRQ 78 | Microsoft ACPI-Compliant System                         |
| IRQ 79 | Microsoft ACPI-Compliant System                         |
| IRQ 80 | Microsoft ACPI-Compliant System                         |
| IRQ 81 | Microsoft ACPI-Compliant System                         |
| IRQ 82 | Microsoft ACPI-Compliant System                         |
| IRQ 83 | Microsoft ACPI-Compliant System                         |
| IRQ 84 | Microsoft ACPI-Compliant System                         |
| IRQ 85 | Microsoft ACPI-Compliant System                         |
| IRQ 86 | Intel(R) Dynamic Platform & Thermal Framework Processor |
|        | Participant Driver                                      |
| IRQ 86 | Microsoft ACPI-Compliant System                         |
| IRQ 87 | Microsoft ACPI-Compliant System                         |
| IRQ 88 | Microsoft ACPI-Compliant System                         |
| IRQ 89 | Microsoft ACPI-Compliant System                         |
| IRQ 90 | Microsoft ACPI-Compliant System                         |
| IRQ 91 | Microsoft ACPI-Compliant System                         |
| IRQ 92 | Microsoft ACPI-Compliant System                         |
| IRQ 93 | Microsoft ACPI-Compliant System                         |
| IRQ 94 | Microsoft ACPI-Compliant System                         |
| IRQ 95 | Microsoft ACPI-Compliant System                         |
| IRQ 96 | Microsoft ACPI-Compliant System                         |
| IRQ 97 | Microsoft ACPI-Compliant System                         |
| IRQ 98 | Microsoft ACPI-Compliant System                         |
| IRQ 99 | Microsoft ACPI-Compliant System                         |

| IRQ     | Assignment                      |
|---------|---------------------------------|
| IRQ 100 | Microsoft ACPI-Compliant System |
| IRQ 101 | Microsoft ACPI-Compliant System |
| IRQ 102 | Microsoft ACPI-Compliant System |
| IRQ 103 | Microsoft ACPI-Compliant System |
| IRQ 104 | Microsoft ACPI-Compliant System |
| IRQ 105 | Microsoft ACPI-Compliant System |
| IRQ 106 | Microsoft ACPI-Compliant System |
| IRQ 107 | Microsoft ACPI-Compliant System |
| IRQ 108 | Microsoft ACPI-Compliant System |
| IRQ 109 | Microsoft ACPI-Compliant System |
| IRQ 110 | Microsoft ACPI-Compliant System |
| IRQ 111 | Microsoft ACPI-Compliant System |
| IRQ 112 | Microsoft ACPI-Compliant System |
| IRQ 113 | Microsoft ACPI-Compliant System |
| IRQ 114 | Microsoft ACPI-Compliant System |
| IRQ 115 | Microsoft ACPI-Compliant System |
| IRQ 116 | Microsoft ACPI-Compliant System |
| IRQ 117 | Microsoft ACPI-Compliant System |
| IRQ 118 | Microsoft ACPI-Compliant System |
| IRQ 119 | Microsoft ACPI-Compliant System |
| IRQ 120 | Microsoft ACPI-Compliant System |
| IRQ 121 | Microsoft ACPI-Compliant System |
| IRQ 122 | Microsoft ACPI-Compliant System |
| IRQ 123 | Microsoft ACPI-Compliant System |
| IRQ 124 | Microsoft ACPI-Compliant System |
| IRQ 125 | Microsoft ACPI-Compliant System |
| IRQ 126 | Microsoft ACPI-Compliant System |

| IRQ     | Assignment                      |
|---------|---------------------------------|
| IRQ 127 | Microsoft ACPI-Compliant System |
| IRQ 128 | Microsoft ACPI-Compliant System |
| IRQ 129 | Microsoft ACPI-Compliant System |
| IRQ 130 | Microsoft ACPI-Compliant System |
| IRQ 131 | Microsoft ACPI-Compliant System |
| IRQ 132 | Microsoft ACPI-Compliant System |
| IRQ 133 | Microsoft ACPI-Compliant System |
| IRQ 134 | Microsoft ACPI-Compliant System |
| IRQ 135 | Microsoft ACPI-Compliant System |
| IRQ 136 | Microsoft ACPI-Compliant System |
| IRQ 137 | Microsoft ACPI-Compliant System |
| IRQ 138 | Microsoft ACPI-Compliant System |
| IRQ 139 | Microsoft ACPI-Compliant System |
| IRQ 140 | Microsoft ACPI-Compliant System |
| IRQ 141 | Microsoft ACPI-Compliant System |
| IRQ 142 | Microsoft ACPI-Compliant System |
| IRQ 143 | Microsoft ACPI-Compliant System |
| IRQ 144 | Microsoft ACPI-Compliant System |
| IRQ 145 | Microsoft ACPI-Compliant System |
| IRQ 146 | Microsoft ACPI-Compliant System |
| IRQ 147 | Microsoft ACPI-Compliant System |
| IRQ 148 | Microsoft ACPI-Compliant System |
| IRQ 149 | Microsoft ACPI-Compliant System |
| IRQ 150 | Microsoft ACPI-Compliant System |
| IRQ 151 | Microsoft ACPI-Compliant System |

| IRQ     | Assignment                      |
|---------|---------------------------------|
| IRQ 152 | Microsoft ACPI-Compliant System |
| IRQ 153 | Microsoft ACPI-Compliant System |
| IRQ 154 | Microsoft ACPI-Compliant System |
| IRQ 155 | Microsoft ACPI-Compliant System |
| IRQ 156 | Microsoft ACPI-Compliant System |
| IRQ 157 | Microsoft ACPI-Compliant System |
| IRQ 158 | Microsoft ACPI-Compliant System |
| IRQ 159 | Microsoft ACPI-Compliant System |
| IRQ 160 | Microsoft ACPI-Compliant System |
| IRQ 161 | Microsoft ACPI-Compliant System |
| IRQ 162 | Microsoft ACPI-Compliant System |
| IRQ 163 | Microsoft ACPI-Compliant System |
| IRQ 164 | Microsoft ACPI-Compliant System |
| IRQ 165 | Microsoft ACPI-Compliant System |
| IRQ 166 | Microsoft ACPI-Compliant System |
| IRQ 167 | Microsoft ACPI-Compliant System |
| IRQ 168 | Microsoft ACPI-Compliant System |
| IRQ 169 | Microsoft ACPI-Compliant System |
| IRQ 170 | Microsoft ACPI-Compliant System |
| IRQ 171 | Microsoft ACPI-Compliant System |
| IRQ 172 | Microsoft ACPI-Compliant System |
| IRQ 173 | Microsoft ACPI-Compliant System |
| IRQ 174 | Microsoft ACPI-Compliant System |
| IRQ 175 | Microsoft ACPI-Compliant System |
| IRQ 176 | Microsoft ACPI-Compliant System |
| IRQ 177 | Microsoft ACPI-Compliant System |
| IRQ 178 | Microsoft ACPI-Compliant System |

| IRQ     | Assignment                      |
|---------|---------------------------------|
| IRQ 179 | Microsoft ACPI-Compliant System |
| IRQ 180 | Microsoft ACPI-Compliant System |
| IRQ 181 | Microsoft ACPI-Compliant System |
| IRQ 182 | Microsoft ACPI-Compliant System |
| IRQ 183 | Microsoft ACPI-Compliant System |
| IRQ 184 | Microsoft ACPI-Compliant System |
| IRQ 185 | Microsoft ACPI-Compliant System |
| IRQ 186 | Microsoft ACPI-Compliant System |
| IRQ 187 | Microsoft ACPI-Compliant System |
| IRQ 188 | Microsoft ACPI-Compliant System |
| IRQ 189 | Microsoft ACPI-Compliant System |
| IRQ 190 | Microsoft ACPI-Compliant System |
| IRQ 191 | Microsoft ACPI-Compliant System |
| IRQ 192 | Microsoft ACPI-Compliant System |
| IRQ 193 | Microsoft ACPI-Compliant System |
| IRQ 194 | Microsoft ACPI-Compliant System |
| IRQ 195 | Microsoft ACPI-Compliant System |
| IRQ 196 | Microsoft ACPI-Compliant System |
| IRQ 197 | Microsoft ACPI-Compliant System |
| IRQ 198 | Microsoft ACPI-Compliant System |
| IRQ 199 | Microsoft ACPI-Compliant System |
| IRQ 200 | Microsoft ACPI-Compliant System |
| IRQ 201 | Microsoft ACPI-Compliant System |
| IRQ 202 | Microsoft ACPI-Compliant System |
| IRQ 203 | Microsoft ACPI-Compliant System |

| IRQ     | Assignment                      |
|---------|---------------------------------|
| IRQ 204 | Microsoft ACPI-Compliant System |
| IRQ 256 | Microsoft ACPI-Compliant System |
| IRQ 257 | Microsoft ACPI-Compliant System |
| IRQ 258 | Microsoft ACPI-Compliant System |
| IRQ 259 | Microsoft ACPI-Compliant System |
| IRQ 260 | Microsoft ACPI-Compliant System |
| IRQ 261 | Microsoft ACPI-Compliant System |
| IRQ 262 | Microsoft ACPI-Compliant System |
| IRQ 263 | Microsoft ACPI-Compliant System |
| IRQ 264 | Microsoft ACPI-Compliant System |
| IRQ 265 | Microsoft ACPI-Compliant System |
| IRQ 266 | Microsoft ACPI-Compliant System |
| IRQ 267 | Microsoft ACPI-Compliant System |
| IRQ 268 | Microsoft ACPI-Compliant System |
| IRQ 269 | Microsoft ACPI-Compliant System |
| IRQ 270 | Microsoft ACPI-Compliant System |
| IRQ 271 | Microsoft ACPI-Compliant System |
| IRQ 272 | Microsoft ACPI-Compliant System |
| IRQ 273 | Microsoft ACPI-Compliant System |
| IRQ 274 | Microsoft ACPI-Compliant System |
| IRQ 275 | Microsoft ACPI-Compliant System |
| IRQ 276 | Microsoft ACPI-Compliant System |
| IRQ 277 | Microsoft ACPI-Compliant System |
| IRQ 278 | Microsoft ACPI-Compliant System |
| IRQ 279 | Microsoft ACPI-Compliant System |
| IRQ 280 | Microsoft ACPI-Compliant System |
| IRQ 281 | Microsoft ACPI-Compliant System |

| IRQ     | Assignment                      |
|---------|---------------------------------|
| IRQ 282 | Microsoft ACPI-Compliant System |
| IRQ 283 | Microsoft ACPI-Compliant System |
| IRQ 284 | Microsoft ACPI-Compliant System |
| IRQ 285 | Microsoft ACPI-Compliant System |
| IRQ 286 | Microsoft ACPI-Compliant System |
| IRQ 287 | Microsoft ACPI-Compliant System |
| IRQ 288 | Microsoft ACPI-Compliant System |
| IRQ 289 | Microsoft ACPI-Compliant System |
| IRQ 290 | Microsoft ACPI-Compliant System |
| IRQ 291 | Microsoft ACPI-Compliant System |
| IRQ 292 | Microsoft ACPI-Compliant System |
| IRQ 293 | Microsoft ACPI-Compliant System |
| IRQ 294 | Microsoft ACPI-Compliant System |
| IRQ 295 | Microsoft ACPI-Compliant System |
| IRQ 296 | Microsoft ACPI-Compliant System |
| IRQ 297 | Microsoft ACPI-Compliant System |
| IRQ 298 | Microsoft ACPI-Compliant System |
| IRQ 299 | Microsoft ACPI-Compliant System |
| IRQ 300 | Microsoft ACPI-Compliant System |
| IRQ 301 | Microsoft ACPI-Compliant System |
| IRQ 302 | Microsoft ACPI-Compliant System |
| IRQ 303 | Microsoft ACPI-Compliant System |
| IRQ 304 | Microsoft ACPI-Compliant System |
| IRQ 305 | Microsoft ACPI-Compliant System |
| IRQ 306 | Microsoft ACPI-Compliant System |

| IRQ     | Assignment                      |
|---------|---------------------------------|
| IRQ 307 | Microsoft ACPI-Compliant System |
| IRQ 308 | Microsoft ACPI-Compliant System |
| IRQ 309 | Microsoft ACPI-Compliant System |
| IRQ 310 | Microsoft ACPI-Compliant System |
| IRQ 320 | Microsoft ACPI-Compliant System |
| IRQ 321 | Microsoft ACPI-Compliant System |
| IRQ 322 | Microsoft ACPI-Compliant System |
| IRQ 323 | Microsoft ACPI-Compliant System |
| IRQ 324 | Microsoft ACPI-Compliant System |
| IRQ 325 | Microsoft ACPI-Compliant System |
| IRQ 326 | Microsoft ACPI-Compliant System |
| IRQ 327 | Microsoft ACPI-Compliant System |
| IRQ 328 | Microsoft ACPI-Compliant System |
| IRQ 329 | Microsoft ACPI-Compliant System |
| IRQ 330 | Microsoft ACPI-Compliant System |
| IRQ 331 | Microsoft ACPI-Compliant System |
| IRQ 332 | Microsoft ACPI-Compliant System |
| IRQ 333 | Microsoft ACPI-Compliant System |
| IRQ 334 | Microsoft ACPI-Compliant System |
| IRQ 335 | Microsoft ACPI-Compliant System |
| IRQ 336 | Microsoft ACPI-Compliant System |
| IRQ 337 | Microsoft ACPI-Compliant System |
| IRQ 338 | Microsoft ACPI-Compliant System |
| IRQ 339 | Microsoft ACPI-Compliant System |
| IRQ 340 | Microsoft ACPI-Compliant System |
| IRQ 341 | Microsoft ACPI-Compliant System |
| IRQ 342 | Microsoft ACPI-Compliant System |

| IRQ     | Assignment                      |
|---------|---------------------------------|
| IRQ 343 | Microsoft ACPI-Compliant System |
| IRQ 344 | Microsoft ACPI-Compliant System |
| IRQ 345 | Microsoft ACPI-Compliant System |
| IRQ 346 | Microsoft ACPI-Compliant System |
| IRQ 347 | Microsoft ACPI-Compliant System |
| IRQ 348 | Microsoft ACPI-Compliant System |
| IRQ 349 | Microsoft ACPI-Compliant System |
| IRQ 350 | Microsoft ACPI-Compliant System |
| IRQ 351 | Microsoft ACPI-Compliant System |
| IRQ 352 | Microsoft ACPI-Compliant System |
| IRQ 353 | Microsoft ACPI-Compliant System |
| IRQ 354 | Microsoft ACPI-Compliant System |
| IRQ 355 | Microsoft ACPI-Compliant System |
| IRQ 356 | Microsoft ACPI-Compliant System |
| IRQ 357 | Microsoft ACPI-Compliant System |
| IRQ 358 | Microsoft ACPI-Compliant System |
| IRQ 359 | Microsoft ACPI-Compliant System |
| IRQ 360 | Microsoft ACPI-Compliant System |
| IRQ 361 | Microsoft ACPI-Compliant System |
| IRQ 362 | Microsoft ACPI-Compliant System |
| IRQ 363 | Microsoft ACPI-Compliant System |
| IRQ 364 | Microsoft ACPI-Compliant System |
| IRQ 365 | Microsoft ACPI-Compliant System |
| IRQ 366 | Microsoft ACPI-Compliant System |
| IRQ 367 | Microsoft ACPI-Compliant System |

| IRQ     | Assignment                      |
|---------|---------------------------------|
| IRQ 368 | Microsoft ACPI-Compliant System |
| IRQ 369 | Microsoft ACPI-Compliant System |
| IRQ 370 | Microsoft ACPI-Compliant System |
| IRQ 371 | Microsoft ACPI-Compliant System |
| IRQ 372 | Microsoft ACPI-Compliant System |
| IRQ 373 | Microsoft ACPI-Compliant System |
| IRQ 374 | Microsoft ACPI-Compliant System |
| IRQ 375 | Microsoft ACPI-Compliant System |
| IRQ 376 | Microsoft ACPI-Compliant System |
| IRQ 377 | Microsoft ACPI-Compliant System |
| IRQ 378 | Microsoft ACPI-Compliant System |
| IRQ 379 | Microsoft ACPI-Compliant System |
| IRQ 380 | Microsoft ACPI-Compliant System |
| IRQ 381 | Microsoft ACPI-Compliant System |
| IRQ 382 | Microsoft ACPI-Compliant System |
| IRQ 383 | Microsoft ACPI-Compliant System |
| IRQ 384 | Microsoft ACPI-Compliant System |
| IRQ 385 | Microsoft ACPI-Compliant System |
| IRQ 386 | Microsoft ACPI-Compliant System |
| IRQ 387 | Microsoft ACPI-Compliant System |
| IRQ 388 | Microsoft ACPI-Compliant System |
| IRQ 389 | Microsoft ACPI-Compliant System |
| IRQ 390 | Microsoft ACPI-Compliant System |
| IRQ 391 | Microsoft ACPI-Compliant System |
| IRQ 392 | Microsoft ACPI-Compliant System |
| IRQ 393 | Microsoft ACPI-Compliant System |
| IRQ 394 | Microsoft ACPI-Compliant System |

| IRQ     | Assignment                      |
|---------|---------------------------------|
| IRQ 395 | Microsoft ACPI-Compliant System |
| IRQ 396 | Microsoft ACPI-Compliant System |
| IRQ 397 | Microsoft ACPI-Compliant System |
| IRQ 398 | Microsoft ACPI-Compliant System |
| IRQ 399 | Microsoft ACPI-Compliant System |
| IRQ 400 | Microsoft ACPI-Compliant System |
| IRQ 401 | Microsoft ACPI-Compliant System |
| IRQ 402 | Microsoft ACPI-Compliant System |
| IRQ 403 | Microsoft ACPI-Compliant System |
| IRQ 404 | Microsoft ACPI-Compliant System |
| IRQ 405 | Microsoft ACPI-Compliant System |
| IRQ 406 | Microsoft ACPI-Compliant System |
| IRQ 407 | Microsoft ACPI-Compliant System |
| IRQ 408 | Microsoft ACPI-Compliant System |
| IRQ 409 | Microsoft ACPI-Compliant System |
| IRQ 410 | Microsoft ACPI-Compliant System |
| IRQ 411 | Microsoft ACPI-Compliant System |
| IRQ 412 | Microsoft ACPI-Compliant System |
| IRQ 413 | Microsoft ACPI-Compliant System |
| IRQ 414 | Microsoft ACPI-Compliant System |
| IRQ 415 | Microsoft ACPI-Compliant System |
| IRQ 416 | Microsoft ACPI-Compliant System |
| IRQ 417 | Microsoft ACPI-Compliant System |
| IRQ 418 | Microsoft ACPI-Compliant System |
| IRQ 419 | Microsoft ACPI-Compliant System |

| IRQ     | Assignment                      |
|---------|---------------------------------|
| IRQ 420 | Microsoft ACPI-Compliant System |
| IRQ 421 | Microsoft ACPI-Compliant System |
| IRQ 422 | Microsoft ACPI-Compliant System |
| IRQ 423 | Microsoft ACPI-Compliant System |
| IRQ 424 | Microsoft ACPI-Compliant System |
| IRQ 425 | Microsoft ACPI-Compliant System |
| IRQ 426 | Microsoft ACPI-Compliant System |
| IRQ 427 | Microsoft ACPI-Compliant System |
| IRQ 428 | Microsoft ACPI-Compliant System |
| IRQ 429 | Microsoft ACPI-Compliant System |
| IRQ 430 | Microsoft ACPI-Compliant System |
| IRQ 431 | Microsoft ACPI-Compliant System |
| IRQ 432 | Microsoft ACPI-Compliant System |
| IRQ 433 | Microsoft ACPI-Compliant System |
| IRQ 434 | Microsoft ACPI-Compliant System |
| IRQ 435 | Microsoft ACPI-Compliant System |
| IRQ 436 | Microsoft ACPI-Compliant System |
| IRQ 437 | Microsoft ACPI-Compliant System |
| IRQ 438 | Microsoft ACPI-Compliant System |
| IRQ 439 | Microsoft ACPI-Compliant System |
| IRQ 440 | Microsoft ACPI-Compliant System |
| IRQ 441 | Microsoft ACPI-Compliant System |
| IRQ 442 | Microsoft ACPI-Compliant System |
| IRQ 443 | Microsoft ACPI-Compliant System |
| IRQ 444 | Microsoft ACPI-Compliant System |
| IRQ 445 | Microsoft ACPI-Compliant System |
| IRQ 446 | Microsoft ACPI-Compliant System |

| IRQ     | Assignment                      |
|---------|---------------------------------|
| IRQ 447 | Microsoft ACPI-Compliant System |
| IRQ 448 | Microsoft ACPI-Compliant System |
| IRQ 449 | Microsoft ACPI-Compliant System |
| IRQ 450 | Microsoft ACPI-Compliant System |
| IRQ 451 | Microsoft ACPI-Compliant System |
| IRQ 452 | Microsoft ACPI-Compliant System |
| IRQ 453 | Microsoft ACPI-Compliant System |
| IRQ 454 | Microsoft ACPI-Compliant System |
| IRQ 455 | Microsoft ACPI-Compliant System |
| IRQ 456 | Microsoft ACPI-Compliant System |
| IRQ 457 | Microsoft ACPI-Compliant System |
| IRQ 458 | Microsoft ACPI-Compliant System |
| IRQ 459 | Microsoft ACPI-Compliant System |
| IRQ 460 | Microsoft ACPI-Compliant System |
| IRQ 461 | Microsoft ACPI-Compliant System |
| IRQ 462 | Microsoft ACPI-Compliant System |
| IRQ 463 | Microsoft ACPI-Compliant System |
| IRQ 464 | Microsoft ACPI-Compliant System |
| IRQ 465 | Microsoft ACPI-Compliant System |
| IRQ 466 | Microsoft ACPI-Compliant System |
| IRQ 467 | Microsoft ACPI-Compliant System |
| IRQ 468 | Microsoft ACPI-Compliant System |
| IRQ 469 | Microsoft ACPI-Compliant System |
| IRQ 470 | Microsoft ACPI-Compliant System |
| IRQ 471 | Microsoft ACPI-Compliant System |

| IRQ     | Assignment                      |
|---------|---------------------------------|
| IRQ 472 | Microsoft ACPI-Compliant System |
| IRQ 473 | Microsoft ACPI-Compliant System |
| IRQ 474 | Microsoft ACPI-Compliant System |
| IRQ 475 | Microsoft ACPI-Compliant System |
| IRQ 476 | Microsoft ACPI-Compliant System |
| IRQ 477 | Microsoft ACPI-Compliant System |
| IRQ 478 | Microsoft ACPI-Compliant System |
| IRQ 479 | Microsoft ACPI-Compliant System |
| IRQ 480 | Microsoft ACPI-Compliant System |
| IRQ 481 | Microsoft ACPI-Compliant System |
| IRQ 482 | Microsoft ACPI-Compliant System |
| IRQ 483 | Microsoft ACPI-Compliant System |
| IRQ 484 | Microsoft ACPI-Compliant System |
| IRQ 485 | Microsoft ACPI-Compliant System |
| IRQ 486 | Microsoft ACPI-Compliant System |
| IRQ 487 | Microsoft ACPI-Compliant System |
| IRQ 488 | Microsoft ACPI-Compliant System |
| IRQ 489 | Microsoft ACPI-Compliant System |
| IRQ 490 | Microsoft ACPI-Compliant System |
| IRQ 491 | Microsoft ACPI-Compliant System |
| IRQ 492 | Microsoft ACPI-Compliant System |
| IRQ 493 | Microsoft ACPI-Compliant System |
| IRQ 494 | Microsoft ACPI-Compliant System |
| IRQ 495 | Microsoft ACPI-Compliant System |
| IRQ 496 | Microsoft ACPI-Compliant System |
| IRQ 497 | Microsoft ACPI-Compliant System |
| IRQ 498 | Microsoft ACPI-Compliant System |

| IRQ      | Assignment                                          |
|----------|-----------------------------------------------------|
| IRQ 499  | Microsoft ACPI-Compliant System                     |
| IRQ 500  | Microsoft ACPI-Compliant System                     |
| IRQ 501  | Microsoft ACPI-Compliant System                     |
| IRQ 502  | Microsoft ACPI-Compliant System                     |
| IRQ 503  | Microsoft ACPI-Compliant System                     |
| IRQ 504  | Microsoft ACPI-Compliant System                     |
| IRQ 505  | Microsoft ACPI-Compliant System                     |
| IRQ 506  | Microsoft ACPI-Compliant System                     |
| IRQ 507  | Microsoft ACPI-Compliant System                     |
| IRQ 508  | Microsoft ACPI-Compliant System                     |
| IRQ 509  | Microsoft ACPI-Compliant System                     |
| IRQ 510  | Microsoft ACPI-Compliant System                     |
| IRQ 511  | Microsoft ACPI-Compliant System                     |
| IRQ 1028 | Broadcom Serial Bus Driver over UART Bus Enumerator |
| IRQ 1029 | Realtek I2S Audio Codec                             |
| IRQ 1030 | GPIO Buttons Driver                                 |
| IRQ 1031 | GPIO Buttons Driver                                 |
| IRQ 1032 | GPIO Buttons Driver                                 |
| IRQ 1033 | GPIO Buttons Driver                                 |
| IRQ 1034 | GPIO Buttons Driver                                 |
| IRQ 1035 | Intel(R) Battery Management Device                  |
| IRQ 1036 | Intel SD Host Controller                            |
| IRQ -4   | Intel(R) HD Graphics                                |
| IRQ -3   | Intel(R) Trusted Execution Engine Interface         |
| IRQ -2   | Intel(R) USB 3.0 eXtensible Host Controller - 1.0   |

| IRQ | Assignment  |  |
|-----|-------------|--|
|     | (Microsoft) |  |

Note: These resource information were gathered using Windows 10 (the IRQ could be assigned differently depending on OS).

#### I/O Map

| I/O Map               | Assignment                        |
|-----------------------|-----------------------------------|
| 0x00000000-0x0000006F | PCI Express Root Complex          |
| 0x00000020-0x00000021 | Programmable interrupt controller |
| 0x00000024-0x00000025 | Programmable interrupt controller |
| 0x00000028-0x00000029 | Programmable interrupt controller |
| 0x0000002C-0x0000002D | Programmable interrupt controller |
| 0x0000002E-0x0000002F | Motherboard resources             |
| 0x00000030-0x00000031 | Programmable interrupt controller |
| 0x00000034-0x00000035 | Programmable interrupt controller |
| 0x00000038-0x00000039 | Programmable interrupt controller |
| 0x0000003C-0x0000003D | Programmable interrupt controller |
| 0x00000040-0x00000043 | System timer                      |
| 0x0000004E-0x0000004F | Motherboard resources             |
| 0x00000050-0x00000053 | System timer                      |
| 0x00000061-0x00000061 | Motherboard resources             |
| 0x00000063-0x00000063 | Motherboard resources             |
| 0x00000065-0x00000065 | Motherboard resources             |
| 0x00000067-0x00000067 | Motherboard resources             |
| 0x00000070-0x00000070 | Motherboard resources             |
| 0x00000070-0x00000077 | System CMOS/real time clock       |
| 0x00000078-0x00000CF7 | PCI Express Root Complex          |
| 0x00000080-0x0000008F | Motherboard resources             |
| 0x00000092-0x00000092 | Motherboard resources             |

| I/O Map                 | Assignment                        |
|-------------------------|-----------------------------------|
| 0x000000B2-0x000000B3   | Motherboard resources             |
| 0x00000400-0x000000047F | Motherboard resources             |
| 0x00000500-0x0000005FE  | Motherboard resources             |
| 0x00000600-0x00000061F  | Motherboard resources             |
| 0x00000680-0x00000069F  | Motherboard resources             |
| 0x0000164E-0x0000164F   | Motherboard resources             |
| 0x000000A0-0x000000A1   | Programmable interrupt controller |
| 0x000000A4-0x000000A5   | Programmable interrupt controller |
| 0x000000A8-0x000000A9   | Programmable interrupt controller |
| 0x000000AC-0x000000AD   | Programmable interrupt controller |
| 0x000000B0-0x000000B1   | Programmable interrupt controller |
| 0x000000B4-0x000000B5   | Programmable interrupt controller |
| 0x000000B8-0x000000B9   | Programmable interrupt controller |
| 0x000000BC-0x000000BD   | Programmable interrupt controller |
| 0x000004D0-0x000004D1   | Programmable interrupt controller |
| 0x000003F8-0x000003FF   | Communication Post(COM1)          |
| 0x00001000-0x00001007   | Intel(R) HD Graphics              |
| 0x00000D00-0x0000FFFF   | PCI Express Root Complex          |

### **Memory Map**

| Memory Map                                     | Assignment                                                      |
|------------------------------------------------|-----------------------------------------------------------------|
| 0x000A0000-0x000BFFFF                          | PCI Express Root Complex                                        |
| 0x000C0000-0x000DFFFF                          | PCI Express Root Complex                                        |
| 0x000E0000-0x000FFFFF                          | PCI Express Root Complex                                        |
| 0x20000000-0x201FFFFF                          | Intel SST Audio Device (WDM)                                    |
| 0x7D000001-0x7F000000                          | PCI Express Root Complex                                        |
| 0x80000000-0x8FFFFFF                           | Intel(R) HD Graphics                                            |
| 0x80000000-0x908FFFFE                          | PCI Express Root Complex                                        |
| 0x90000000-0x903FFFFF                          | Intel(R) HD Graphics                                            |
| 0x90600000-0x906FFFFF                          | Intel(R) Trusted Execution Engine                               |
|                                                | Interface                                                       |
| 0x90700000-0x907FFFFF                          | Intel(R) Trusted Execution Engine                               |
|                                                | Interface                                                       |
| 0x90800000-0x9080FFFF                          | Intel(R) USB 3.0 eXtensible Host<br>Controller - 1.0(Microsoft) |
| 0x90900000-0x90900FFF                          | Intel SST Audio Device (WDM)                                    |
| 0x90900000-0x90900FFF<br>0x90901000-0x90901FFF | Intel SD Host Controller                                        |
| 0x90901000-0x90901FFF<br>0x90908000-0x90908FFF | I2C Controller                                                  |
| 0x9090A000-0x9090AFFF                          | I2C Controller                                                  |
| 0x9090C000-0x9090CFFF                          | I2C Controller                                                  |
| 0x9090E000-0x9090EFFF                          | I2C Controller                                                  |
| 0x9090E000-0x9090EFFF<br>0x90910000-0x90910FFF | I2C Controller                                                  |
| 0x90910000-0x90910FFF                          | UART Controller                                                 |
| 0x90913000-0x90913FFF                          | UART Controller                                                 |
| 0x90919000-0x90919FFF<br>0x9091B000-0x9091BFFF | Intel SD Host Controller                                        |
| 0x9091D000-0x9091DFFF                          | Intel SD Host Controller                                        |
| 0x90A00000-0x90BFFFFF                          | Intel SD Host Controller (WDM)                                  |
| 0x90C00000-0x90FFFFFF                          | Intel(R) AVStream Camera                                        |
| 0x90C00000-0x90FFFFFF  0x90C00000-0x90FFFFFF   | PCI Express Root Complex                                        |
| 0xE00000D0-0xE00000DB                          | Intel(R) Sideband Fabric Device                                 |
| 0xFED00000-0xFED003FF                          | High Precision event timer                                      |
|                                                |                                                                 |
| 0xFED05000-0xFED057FF                          | Intel(R) Dynamic Platform & Thermal                             |

#### Appendix B Technical Summary

| Memory Map            | Assignment                             |
|-----------------------|----------------------------------------|
|                       | Framework Processor Participant Driver |
| 0xFED0C000-0xFED0CFFF | GPIO Controller                        |
| 0xFED0D000-0xFED0DFFF | GPIO Controller                        |
| 0xFED0E000-0xFED0EFFF | GPIO Controller                        |
| 0xFED40000-0xFED40FFF | PCI Express Root Complex               |
| 0xFF000000-0xFFFFFFF  | Legacy device                          |

#### **System BIOS Update Procedure**

#### System BIOS Update from O.S.

- Prepare a bootable media (e.g. USB storage device) which can boot the system to UEFI32 prompt.
- **2** Download and save the BIOS file (e.g. 5100PT6.exe) to the bootable device.
- **3** Press the Power Button to boot up the system into the O.S with USB storage device (Windows 10 32 bits)
- 4 Run the BIOS file (e.g. 5100PT6.exe) in USB storage device on O.S (Windows 10 32 bits)
- During the update procedure, you will see the BIOS update process status and its percentage. Beware! Do not turn off system power or reset your computer if the whole update procedure is not complete yet; otherwise, it may crash the BIOS ROM and the system will be unable to boot up next time.
- 6 After the BIOS update procedure is completed, the following message will be shown (e.g. Updating Block at FFFFFFFh (100%):

```
C:\Users\pp\AppData\Local\Temp\7zS438C.tmp\H2OFFT-W.exe
```

```
Read file successfully. (path="platform.ini")
Read file successfully. (path="message.ini")

Please do not remove the AC power

Insyde H2OFFT (Flash Firmware Tool) Version (SEG) 100.00.08.04
Copyright(c) 2012 - 2015, Insyde Software Corp. All Rights Reserved.

Initializing
File loading 100 %

Current BIOS Model name: 5100
New BIOS Model name: 5100

Current BIOS version: 51000PT6
New BIOS version: 51000PT6

[ ] Updating Block at FF80F000h (0%)
```